# **ACQUISITION & PROPERTY'S EFFECT ONBUDGET EXECUTION**

**A look at how the Acquisition SAP and PRISM interface with the Budget module in FBMS**

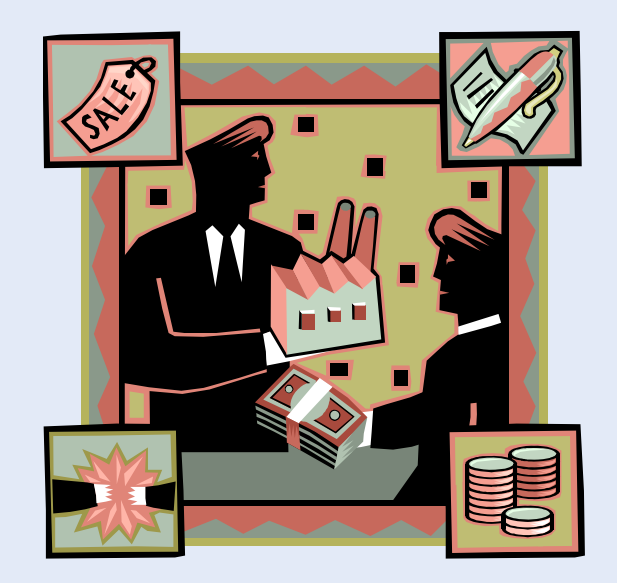

# **TODAY'S AGENDA**

- **o** Definitions & Information Files
- **Fleet / Vehicles Processes** 
	- Costs & Procedures
- **Real Property vs Personal Property**

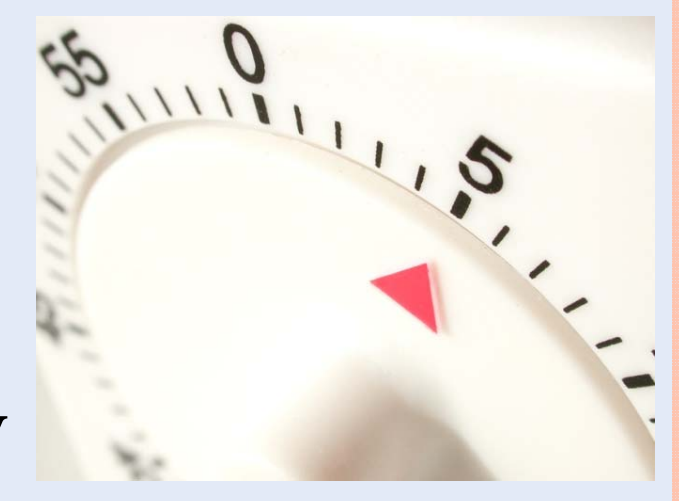

- **FBMS & The Procurement Process** 
	- Procurement to Pay Principle (P2P)
	- Importance of Acquisition Lead Time (ALT)
	- Commitments, Obligations & Expenditures
- **o** End of Year (EOY) Guidance
	- Timelines for ALL FY-Related Aspects of the Closeout (Budget, Procurement, Vehicles etc)

# **SHAREPOINT REMINDER**

Budget > Shared Documents > Budget Training Sessions

#### **Shared Documents**

Share a document with the team by adding it to this document library.

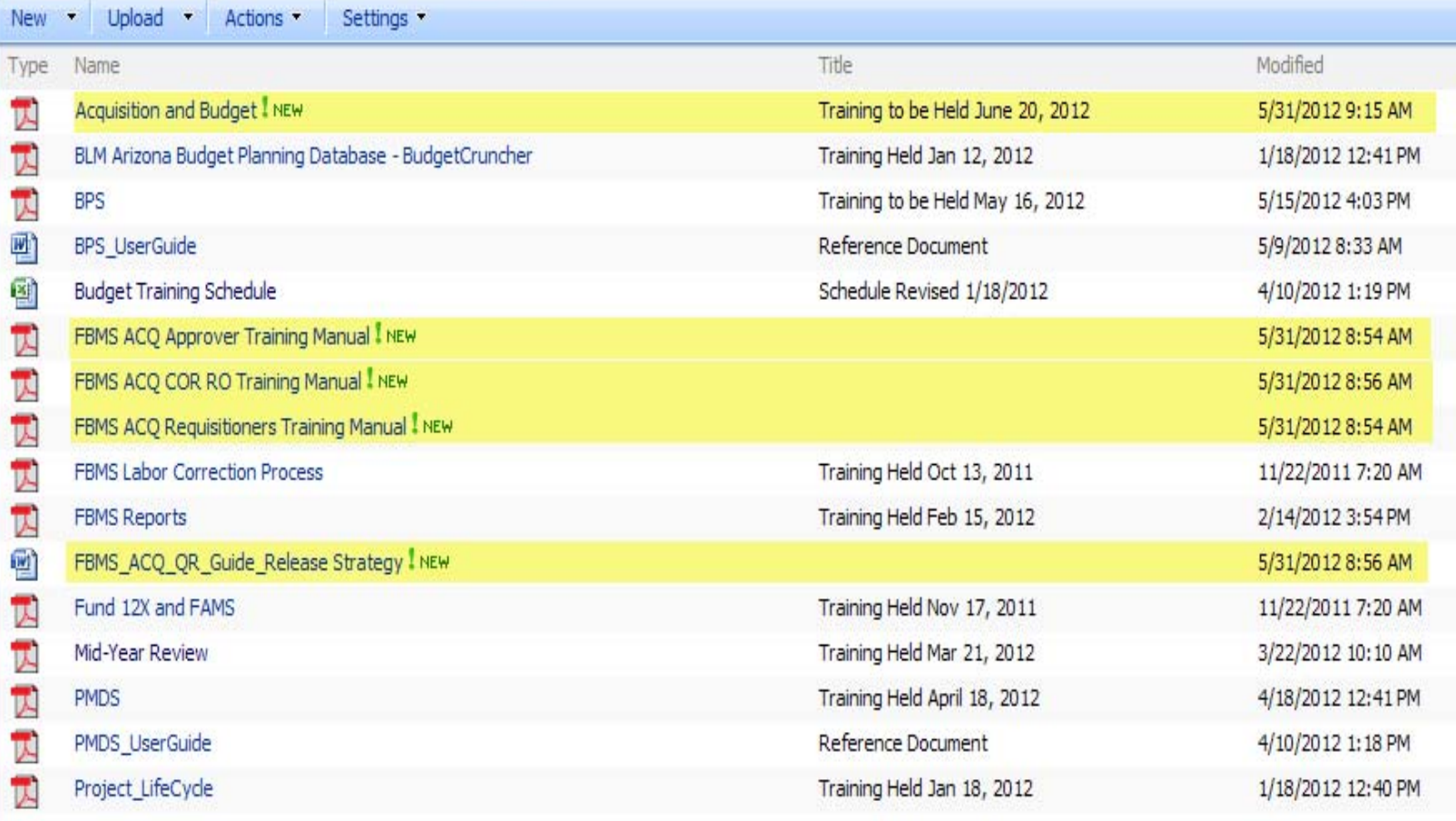

#### **ADMIN SUPPORT SERVICES SHAREPOINT**

Administrative Support Services > Shared Documents

#### **Shared Documents**

Share a document with the team by adding it to this document library.

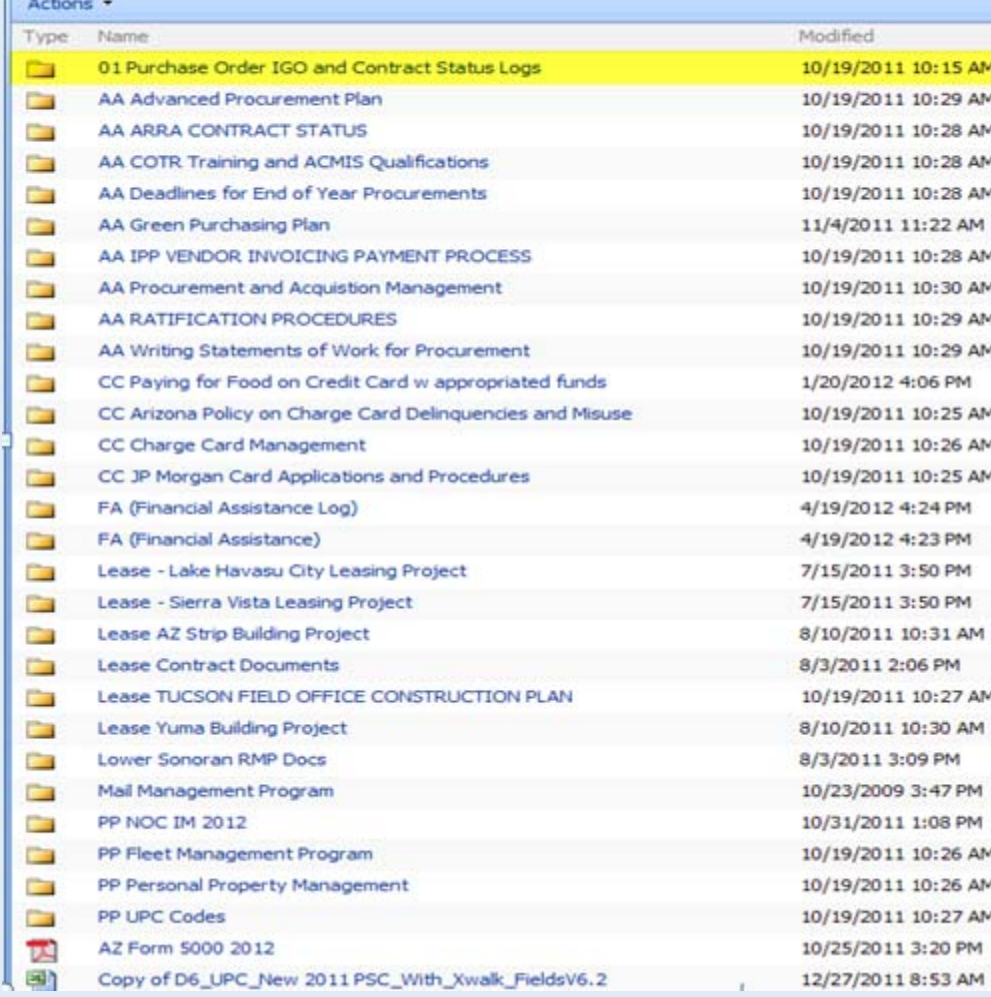

**o** An awesome resource:

- Check PR Status
- Review Procurement Plans
- Leases
- UPCs etc
- **o** Laid out in a very understandable format

# **ADMIN SUPPORT SVCS SHAREPOINT (2ND & 3RD LEVELS)**

Administrative Support Services > Shared Documents > 01 Purchase Order IGO and Contract Status Logs **Shared Documents** 

Share a document with the team by adding it to this document library.

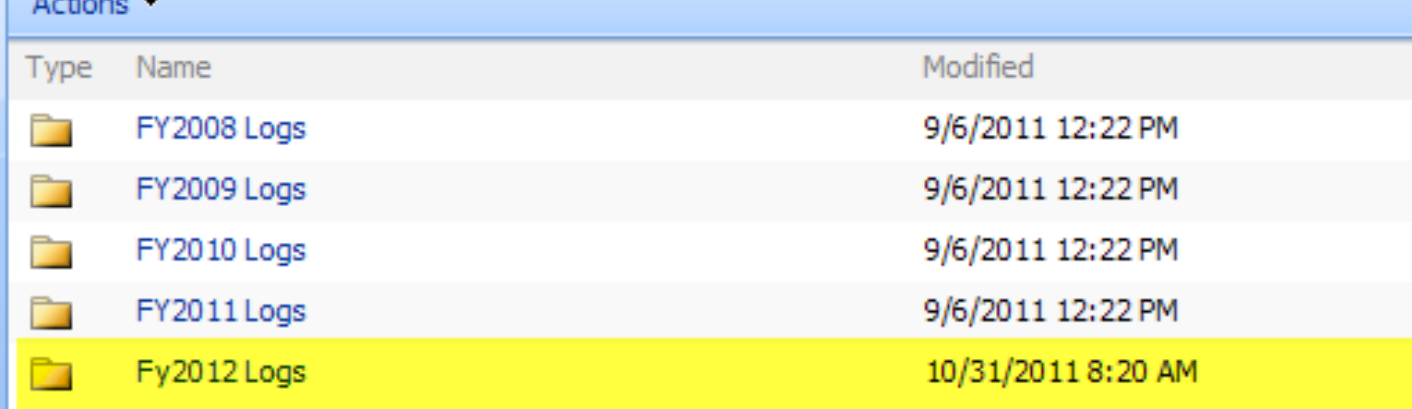

Administrative Support Services > Shared Documents > 01 Purchase Order IGO and Contract Status Logs > Fy2012 Logs

#### **Shared Documents**

Share a document with the team by adding it to this document library.

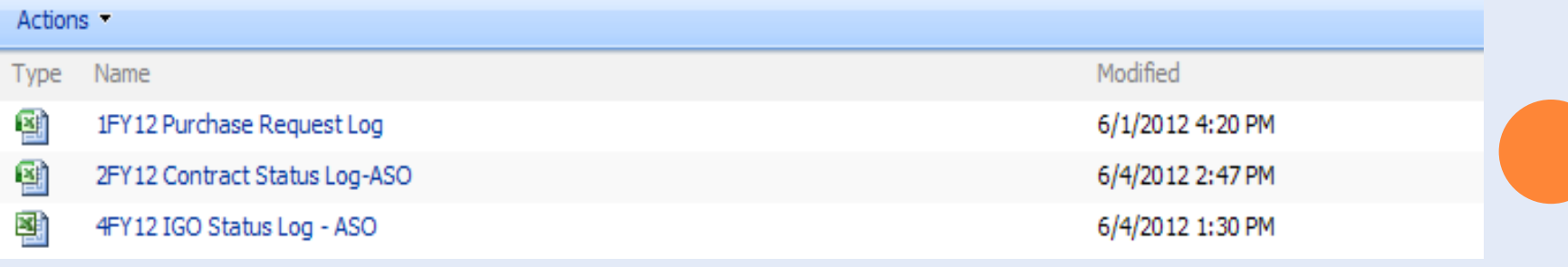

# PURCHASE ORDER LOG (ON SHAREPOINT)

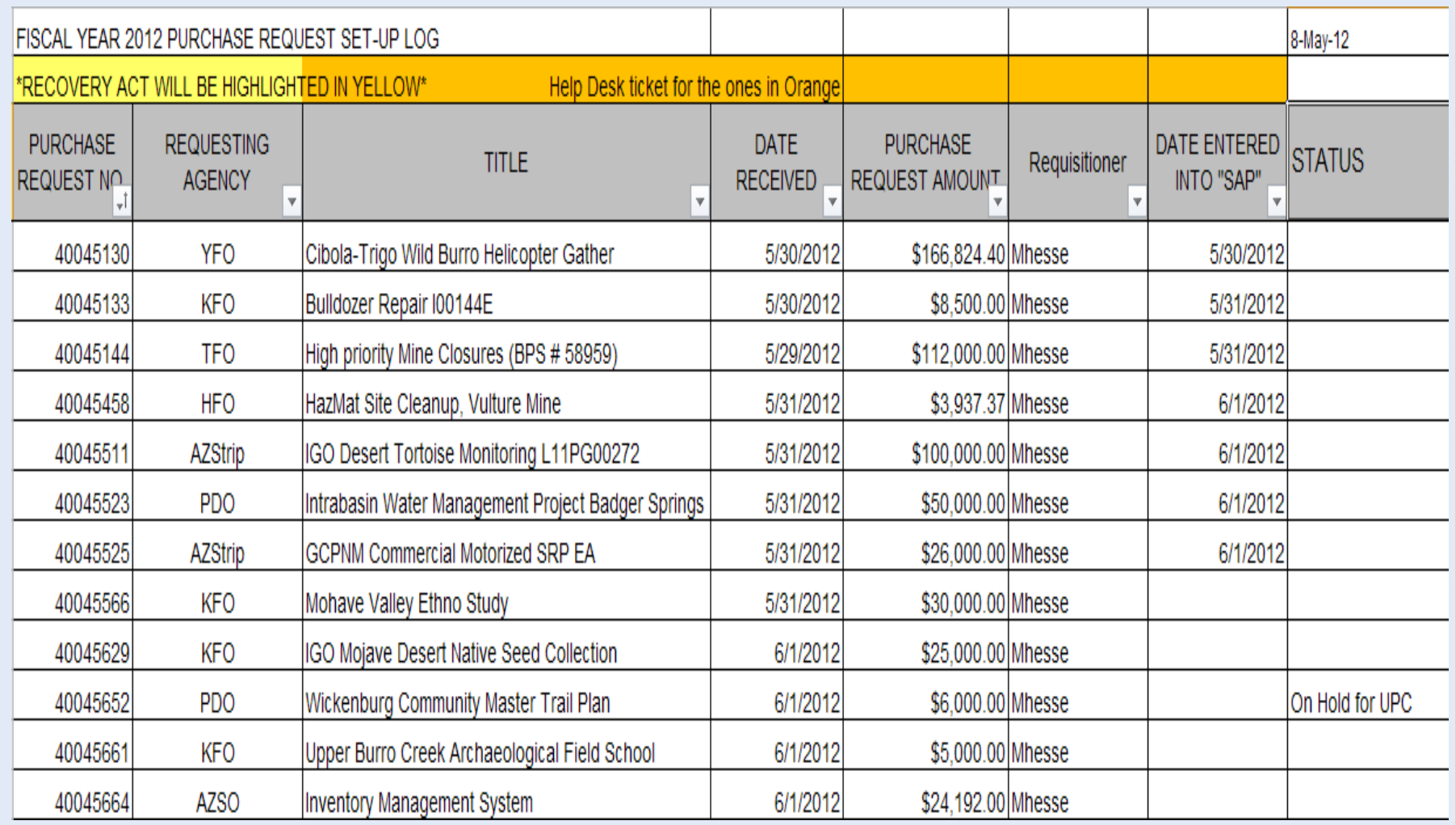

## **DEFINITIONS**

menta trade an e.g. bank

# **• FBMS** – Financial and Business Management System

**o** As the name implies, overall Department-wide system for tracking Financial & Business (Contracting, Property, Fleet and more)

#### **o** CMS - Contract Management System

**o** Manages ALL aspects of Contracting

### **o** PRISM (Purchase Request Information System)

- A Module of the CMS for Purchase Requests
	- **o** Enter PR in SAP
	- **o** Approvals generate "Commitment"
	- **.** Commitment used in PRISM to Obligate Funds (PO)
	- o If Property, PO# used
	- Material Received, Invoice Recorded & Invoice Paid (Expenditure)
- AZ951 main interface for Purchasing functions

# **MORE DEFINITIONS**

menta trade and e.g. bank

- **o** Fleet
	- FBMS Vehicle Tracking module (GSA & DOI vehicles)
- **o** Property
	- FBMS module used for tracking Real Property, Personal Property (Capitalized & Non-Capitalized) and for ensuring that all property purchases are correctly identified.
- **o** UPC Unit Product Code
	- The UPC you select has a lasting, long-term effect for the life of the procurement action  $\&$  the piece of property (if applicable)
- o EMIS
	- FBMS reporting module Always a day behind

Examples to follow ...

# CORE FINANCIALS VS EMIS REPORT

#### **MAIN PURCHASING REPORT**

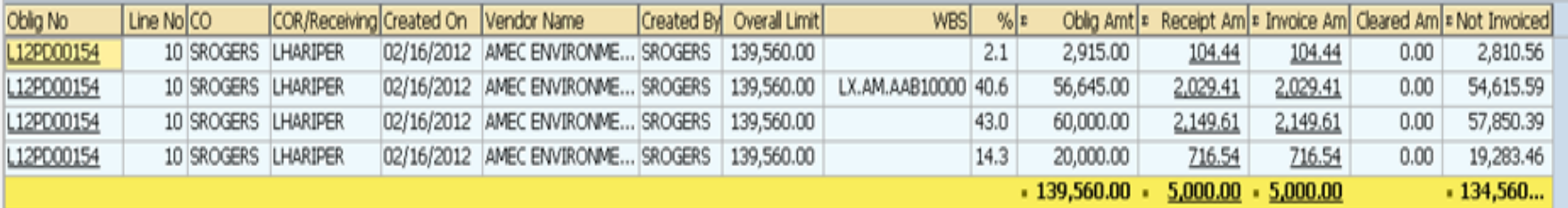

| While Core Financials (above) shows SES hit (\$5K) | EMIS (below) still shows no Expenditures … only obligations

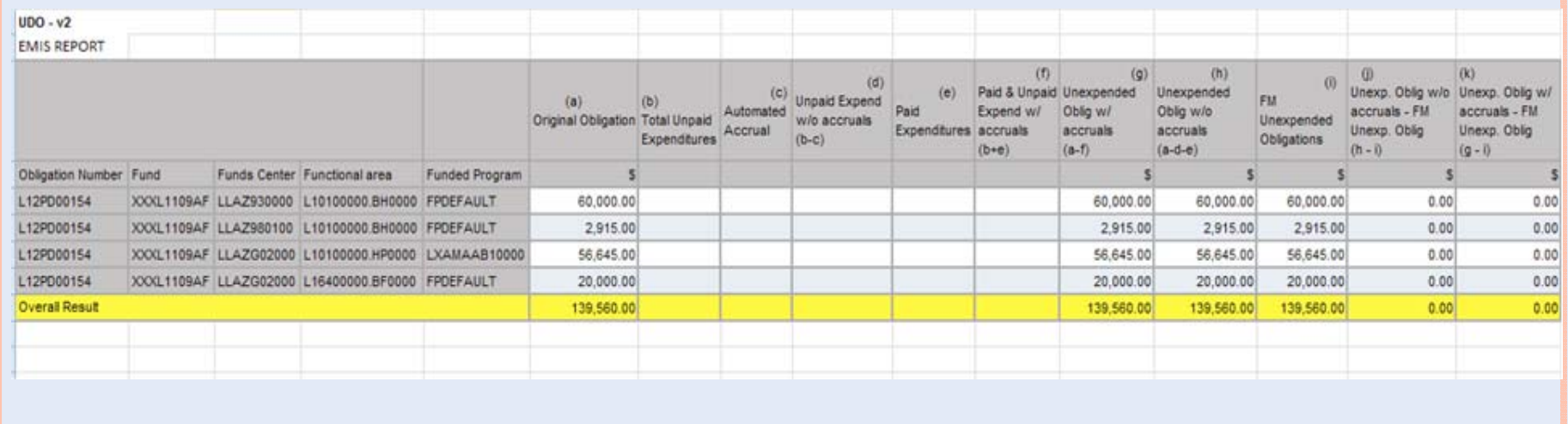

# **VEHICLE RATES & CHARGES**

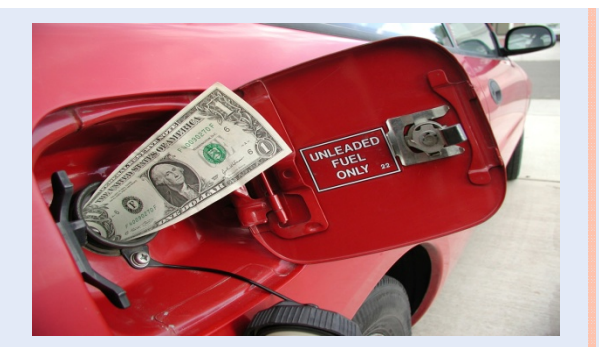

- **o** BLM has two types of Vehicle Funding types
	- DOI-Owned Vehicles (WCF Working Capital Fund)
	- GSA-Leased Vehicles
- **•** Both have their own methods for charging vehicle costs to the user, accounting for maintenance & repairs etc
- As with all other types of Tasks, these vehicle expenses must be planned for in the AZ Budget Planning Database

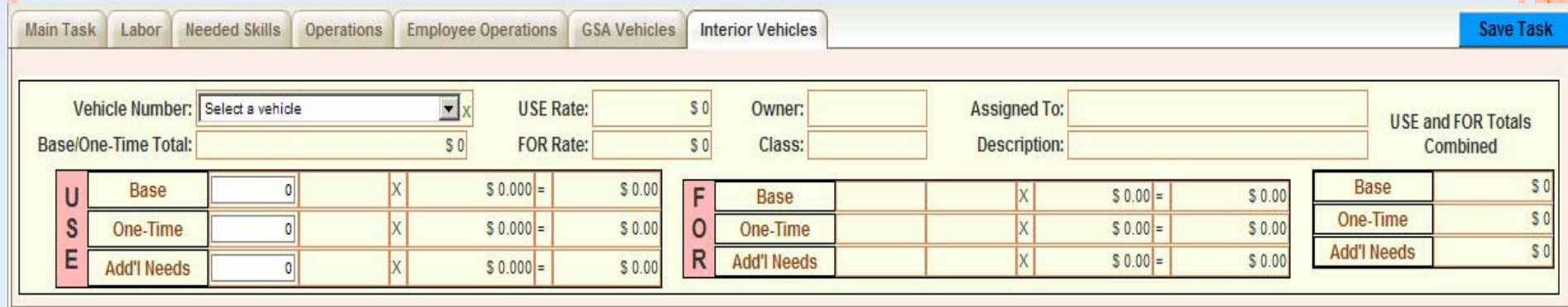

# **VEHICLE RATES – GSA LEASED VEHICLES**

- These vehicles are owned by GSA and leased to government agencies (including BLM)
	- $\bullet$ We pay GSA a fixed monthly rate (i.e. \$250) plus a mileage rate
	- $\bullet$ In return, they pay for all fuel & minor maintenance costs
	- $\bullet$  At the end of the lease period (generally 3 years), we return the vehicle to GSA for resale.
- The Agency pays for any accident repairs, excessive fuel or carwash purchases, etc

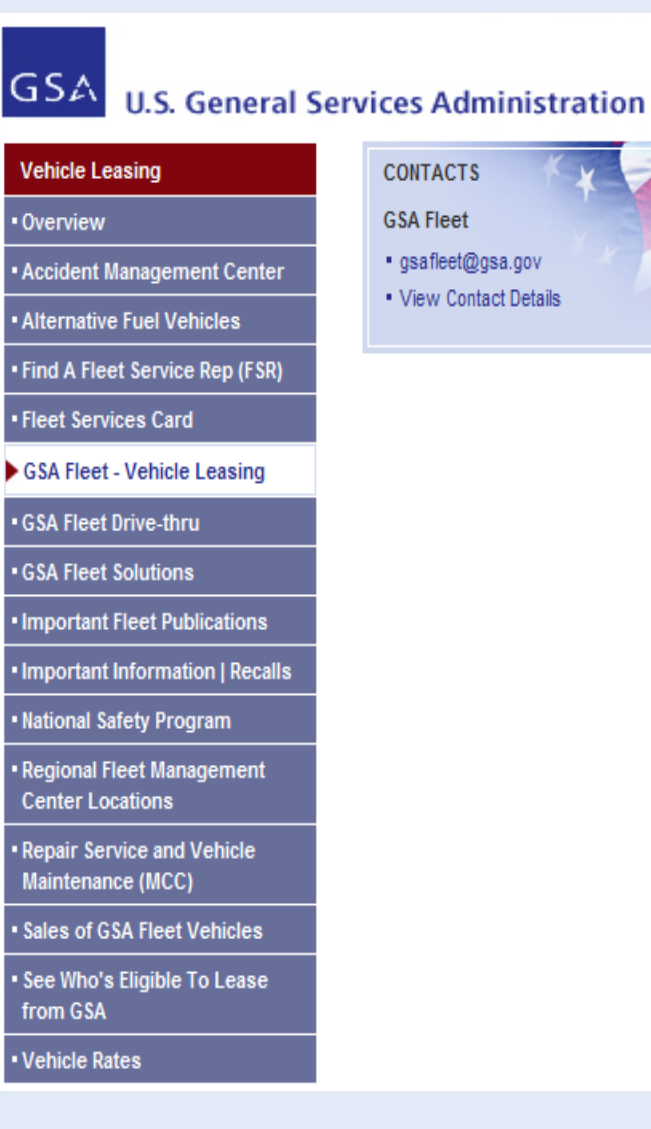

# **VEHICLE RATES – DOI OWNED VEHICLES**

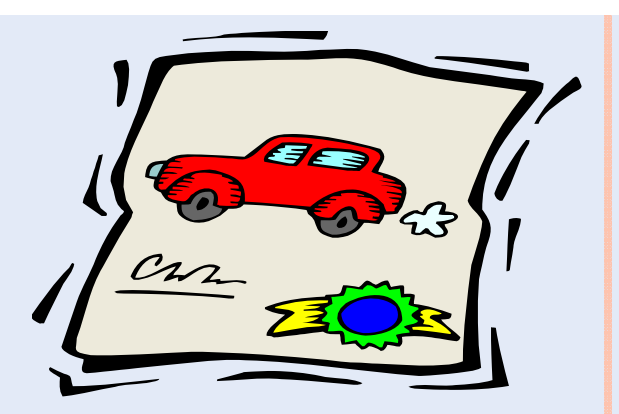

- **•** These vehicles were purchased and are owned by DOI/BLM
- Unlike GSA-Leased vehicles ... we must fund fuel, repairs, maintenance & replacement costs for DOI vehicles
- | L9310 \$\$s are accumulated in Working Capital Fund (WCF).
	- Cost Center(s) responsible for each vehicle pay monthly mileage charges which go directly into the WCF account.
	- $\bullet$  Authorized charges (via CC or Work Order) are paid directly from the WCF account. Examples include:
		- | Fuel, Minor Maintenance & Minor Repairs
	- $\bullet$  These charges are paid from L9310 either thru CC Reallocation or Invoice Payment, if Work Order is involved. (Discussed later)

Fault Accident & other Misc Charges (i.e. excessive fuel or car wash expenditures) are billed back to the responsible Office!

## **VEHICLE RATES – DOI OWNED VEHICLES**

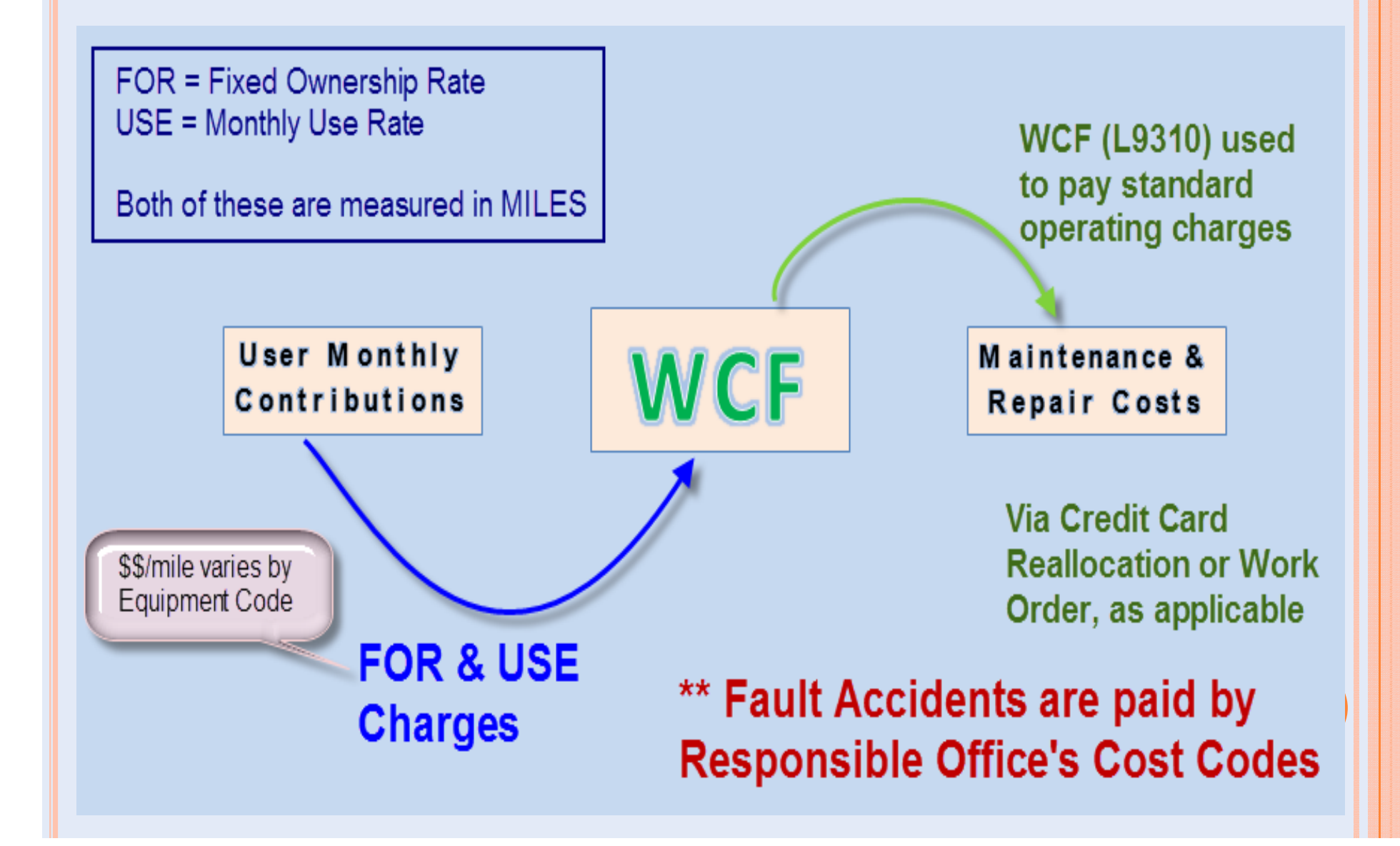

# FLEET – VEHICLE MODULE (CC REALLOCATION)

- $\bullet$ Enter Card# & Specify Dates
- $\overline{O}$  Provided with list of transactions (Car Wash highlighted)

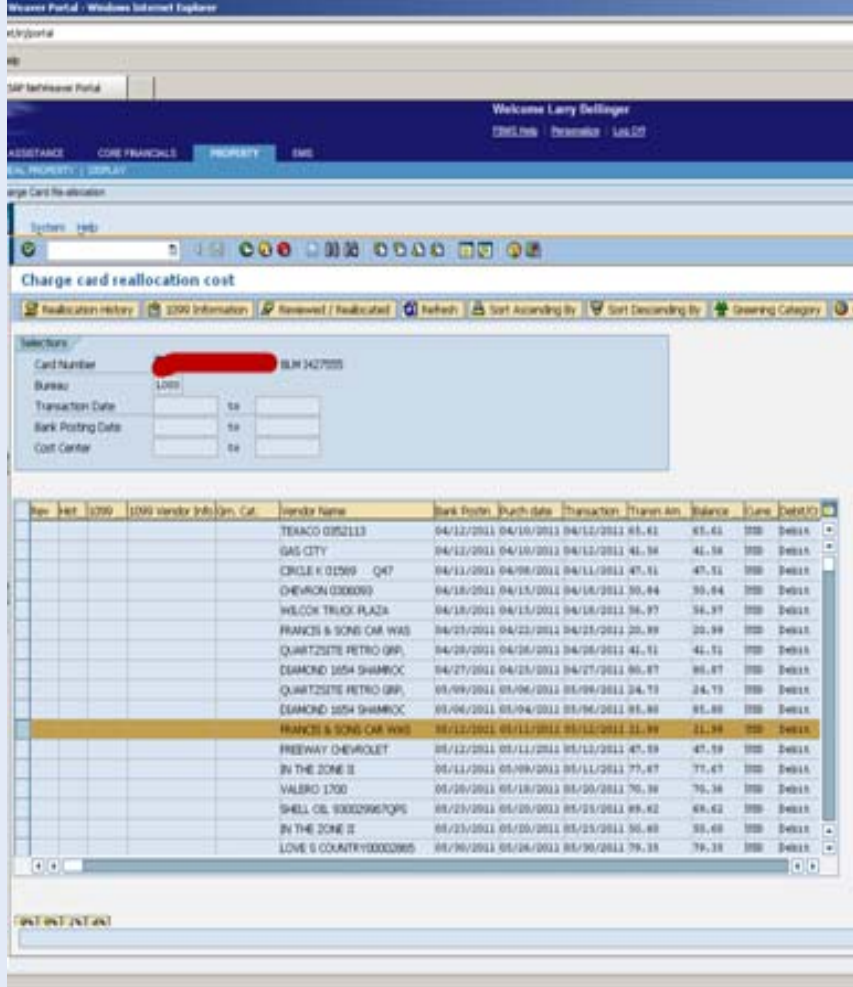

- **•** View Reallocation History of this transaction
- **O** Select & create reallocation

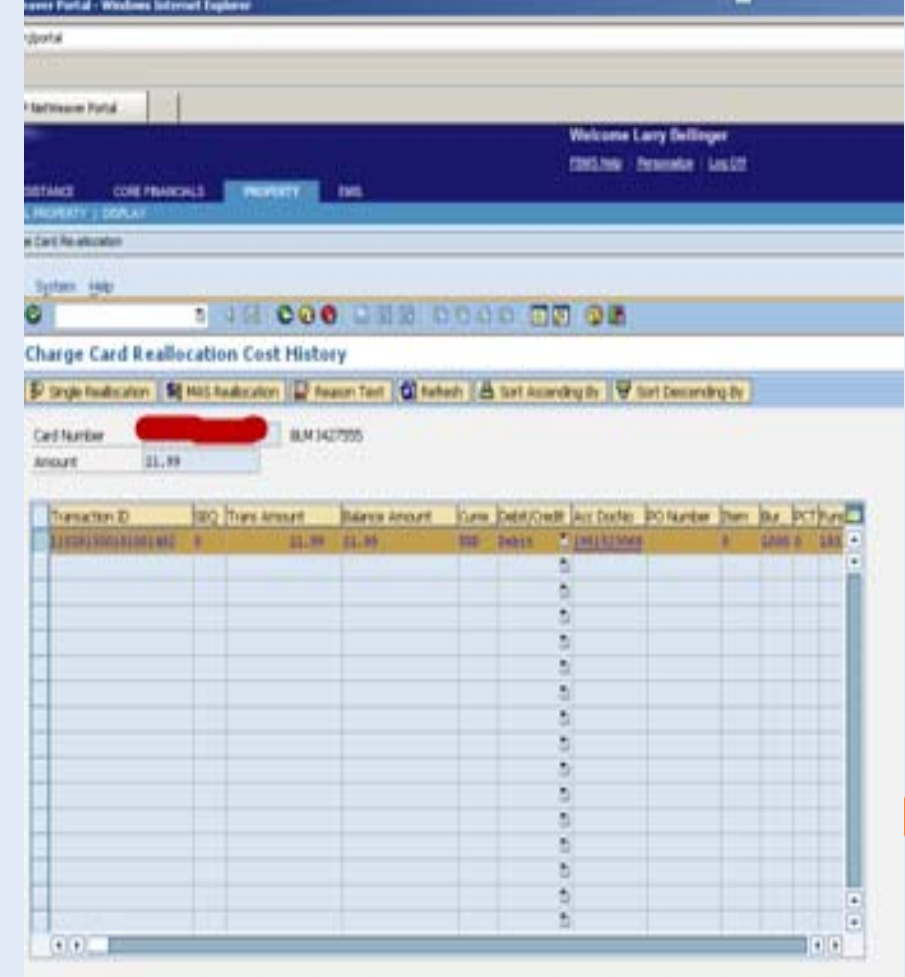

# FLEET – VEHICLE MODULE (CC REALLOCATION)

## **o** Reallocate full or partial amounts.

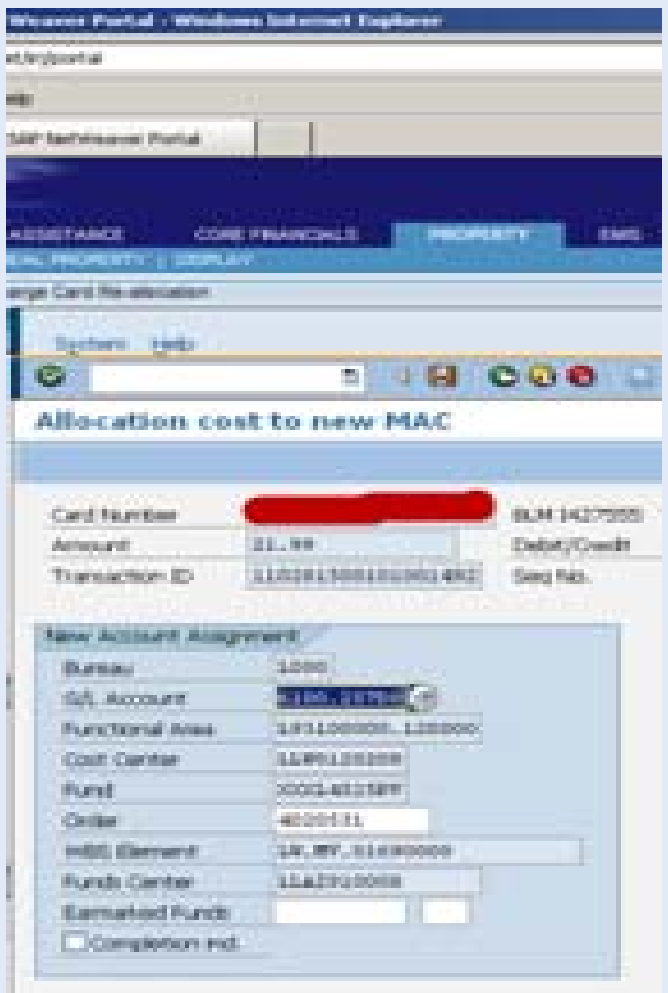

## **O** Successful Posting of the adjustment(s)

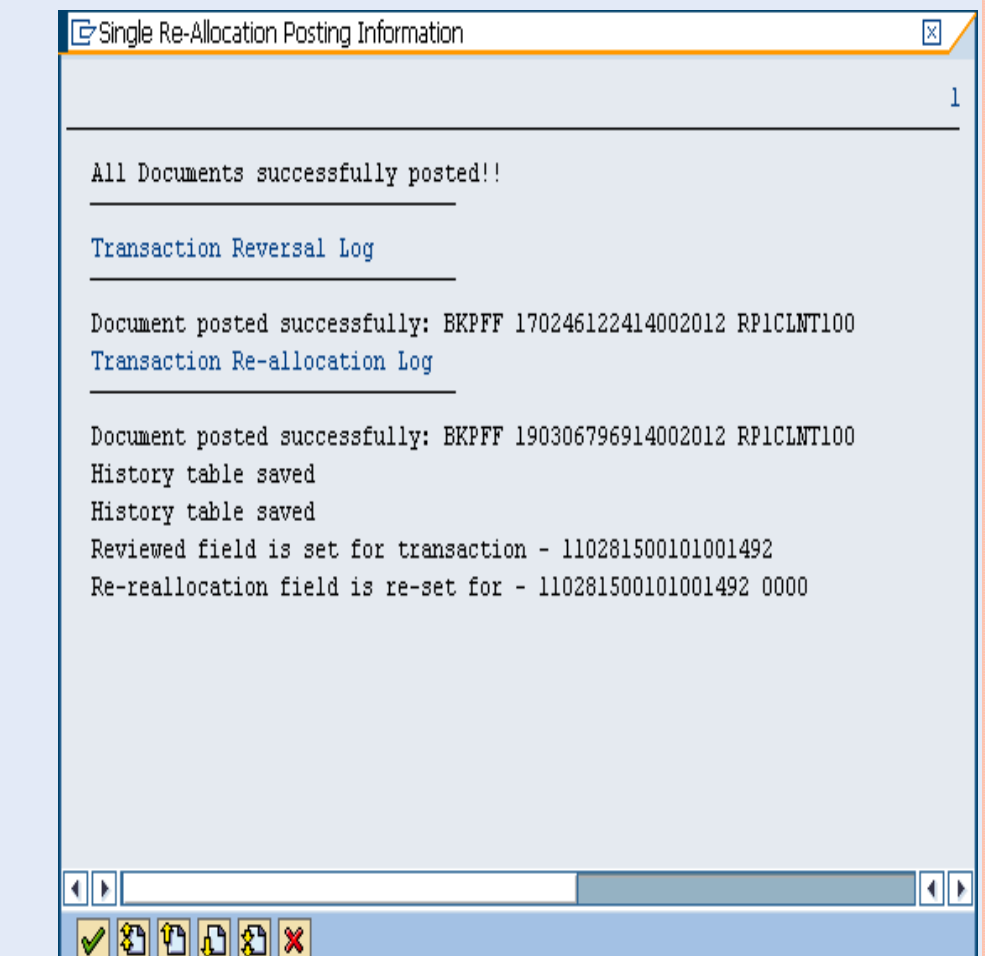

# FLEET – VEHICLE MODULE (CC REALLOCATION)

#### **o** Updated

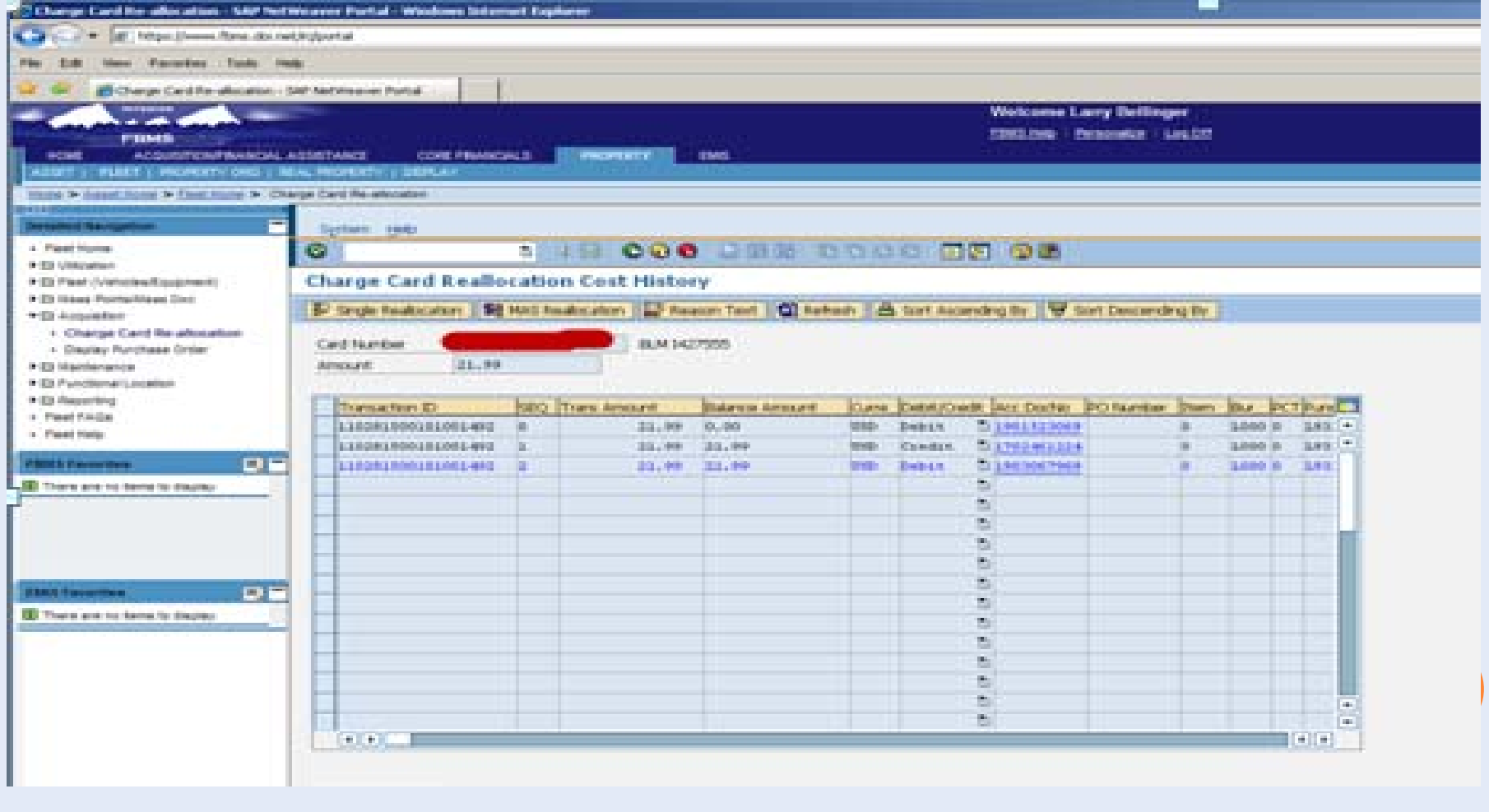

# FLEET – VEHICLE MODULE (MONTHLY ALLOCATION)

# **Fleet Allocations** Monthly Utilization Activity Selection  $\boxed{\text{LOOO}}$ **Business Area** Monthly Utilization **Bulk Fuel** Utilization History GSA Repairs

- **o** Provides Fleet Personnel with the following Options
	- $\bullet$ Monthly Utilization
	- $\bullet$ Utilization History
	- $\bullet$ Bulk Fuel
	- $\bullet$ GSA Repairs

#### **Monthly Utilization Selection Report**

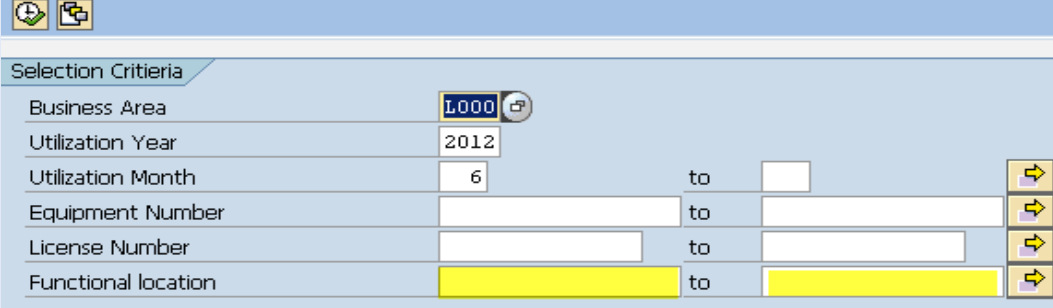

# MONTHLY UTILIZATION

- **o** Enter Selection Criteria
- **o** Provides listing fitting that criteria

□ Posting Errors only?

Processing Options Status

> ☑ To Be Entered  $\sqrt{2}$  On Hold **⊽**To Be Posted ☑ To Be Reposted □ Succesfully Posted

#### **Monthly Utilization Selection Screen**

Q PROCESS SELECTED RECORDS | <> BACK TO SELECTION SCREEN | << BACK TO MAIN SCREEN

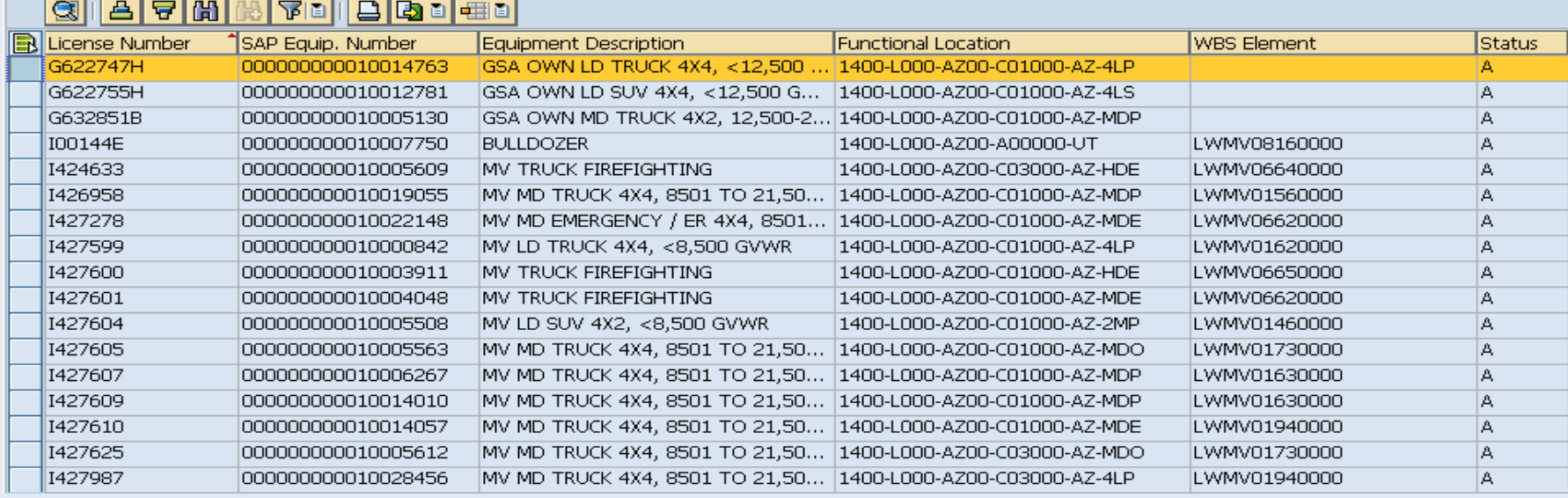

# MONTHLY UTILIZATION – DATA ENTRY

**•** Exception Funding used when multiple offices utilize vehicle **• Monthly charge stays with default / Mileage split by miles** 

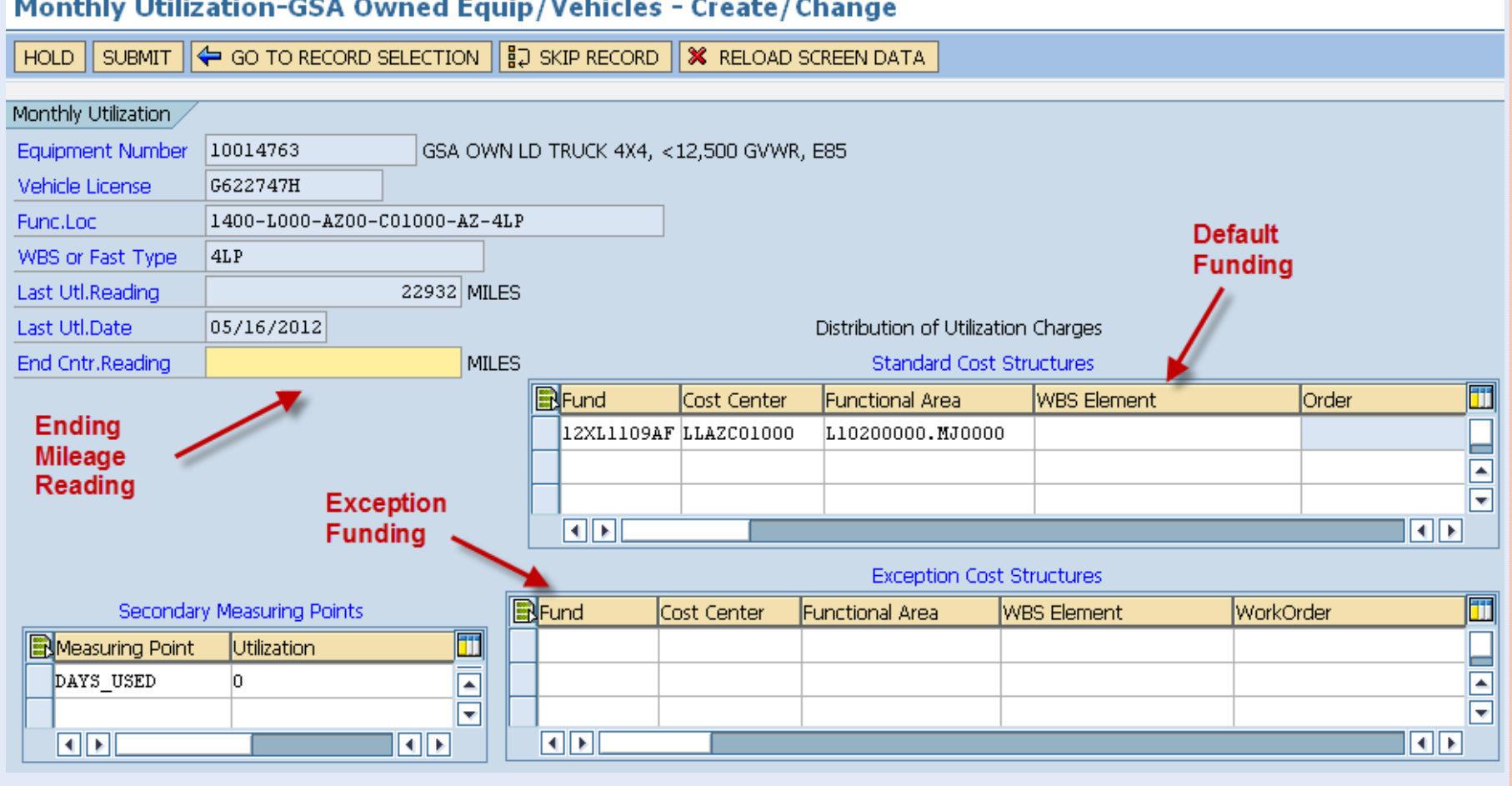

# MISC UTILIZATION SCREENS

#### • Utilization History – Shows past 12 months for each vehicle

#### Data Browser: Table ZUSE\_HIST Select Entries  $12$

#### **© 3 H ( ) H H A F B B B H Check Table...**

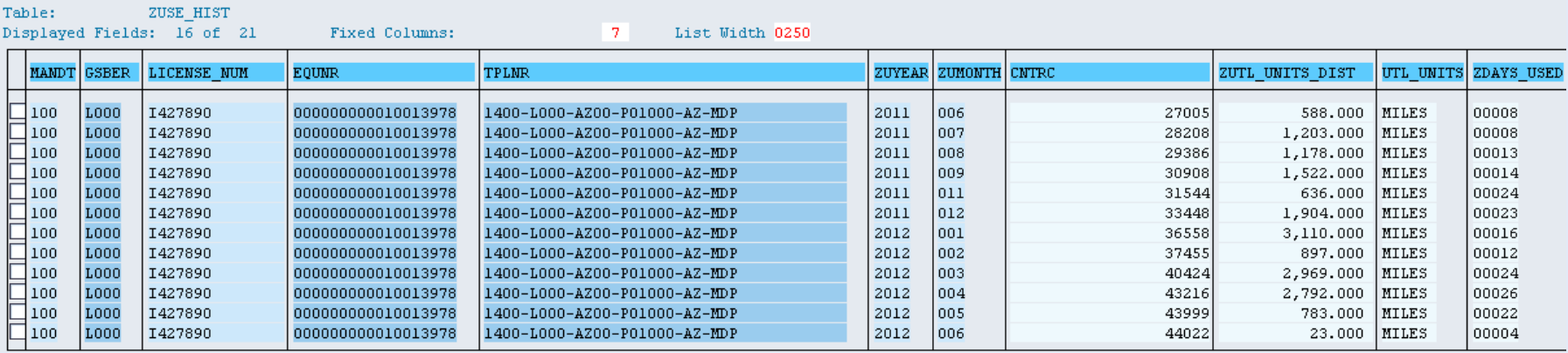

#### | GSA Repairs – Enter Date, Description, Cost & Funding

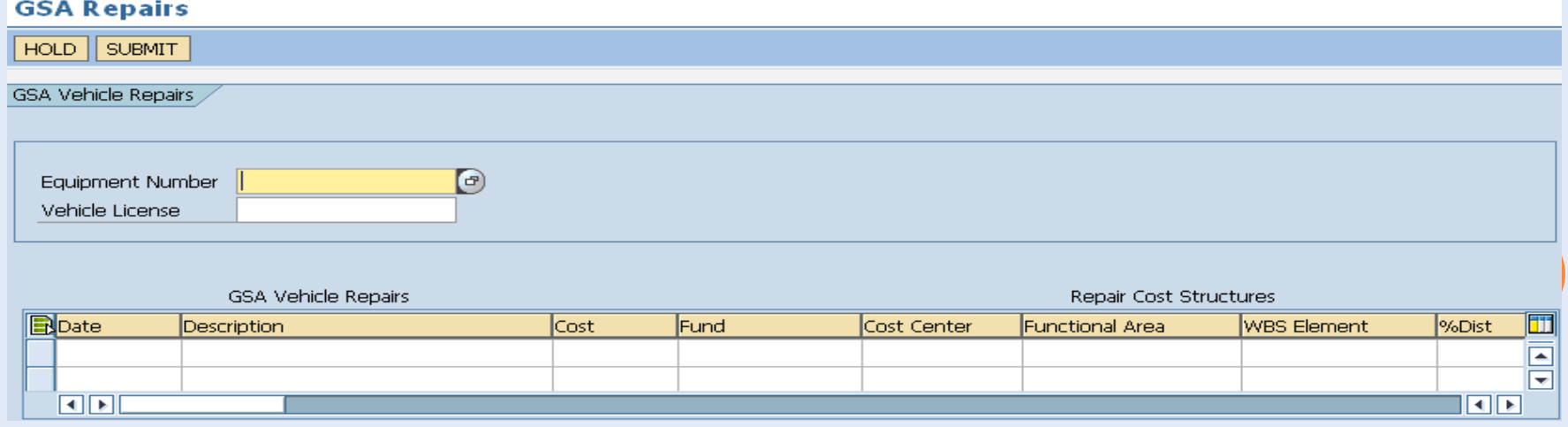

## REAL PROPERTY / PERSONAL PROPERTY

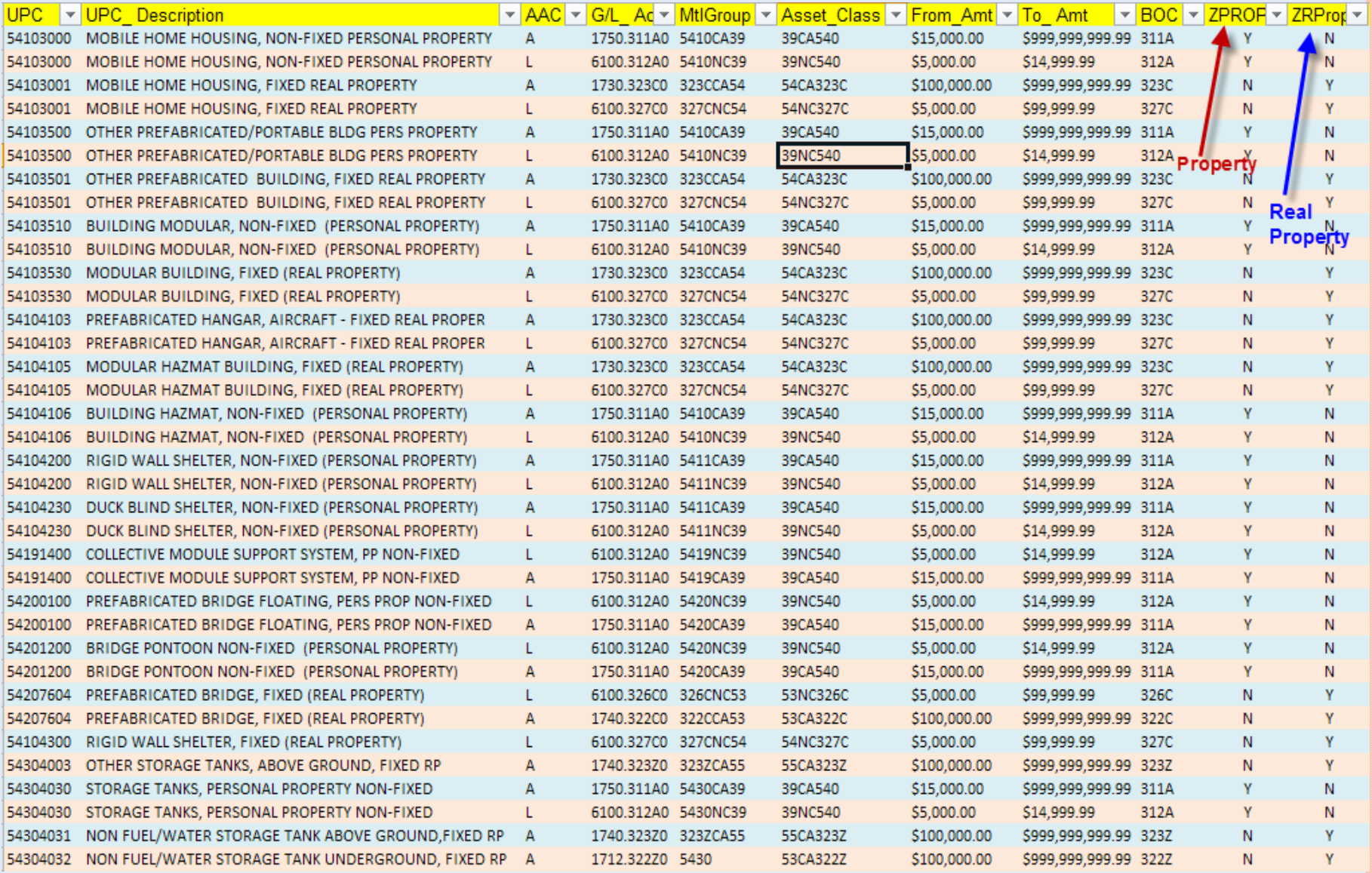

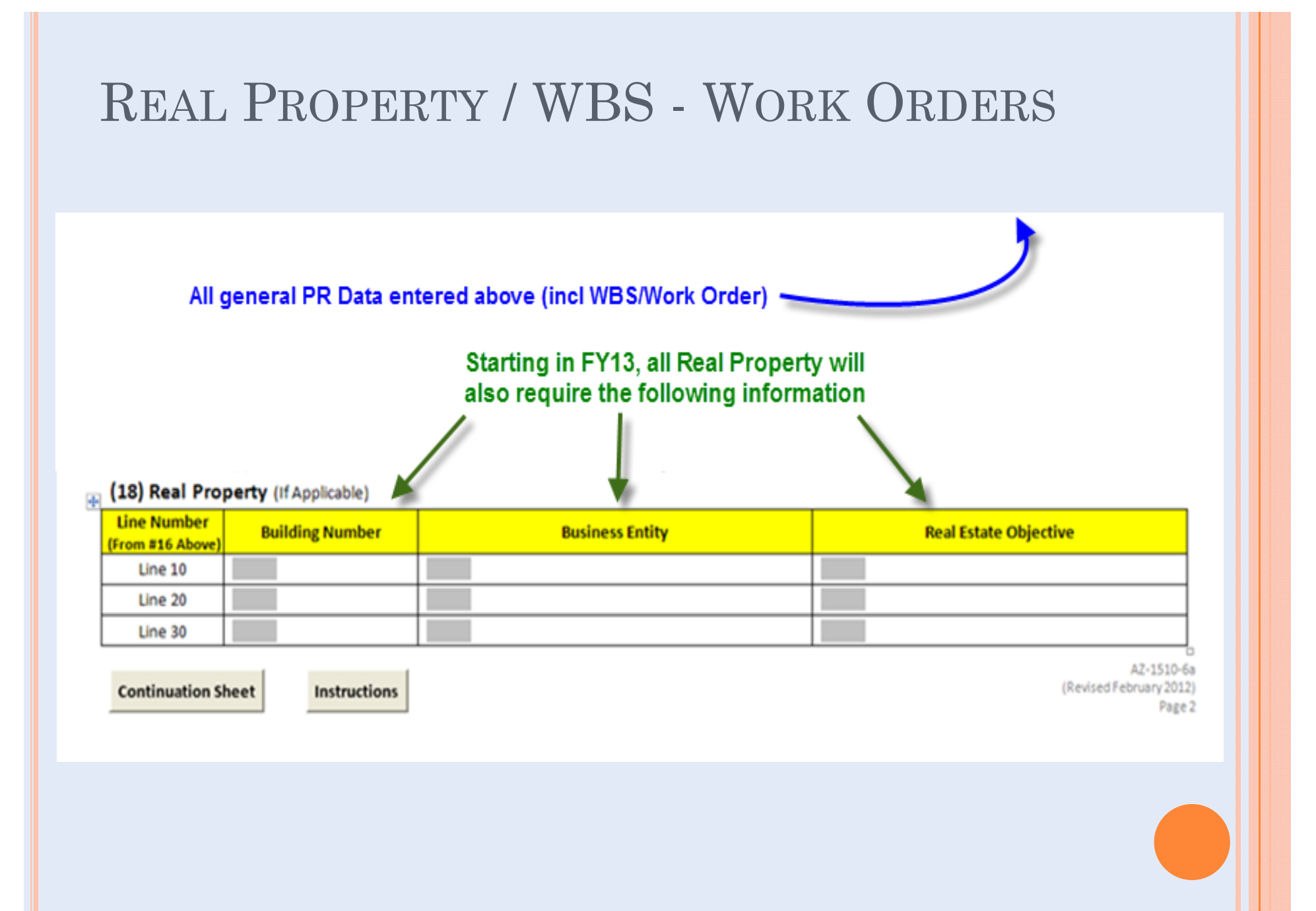

## **FBMS AND PURCHASE REQUISITIONS**

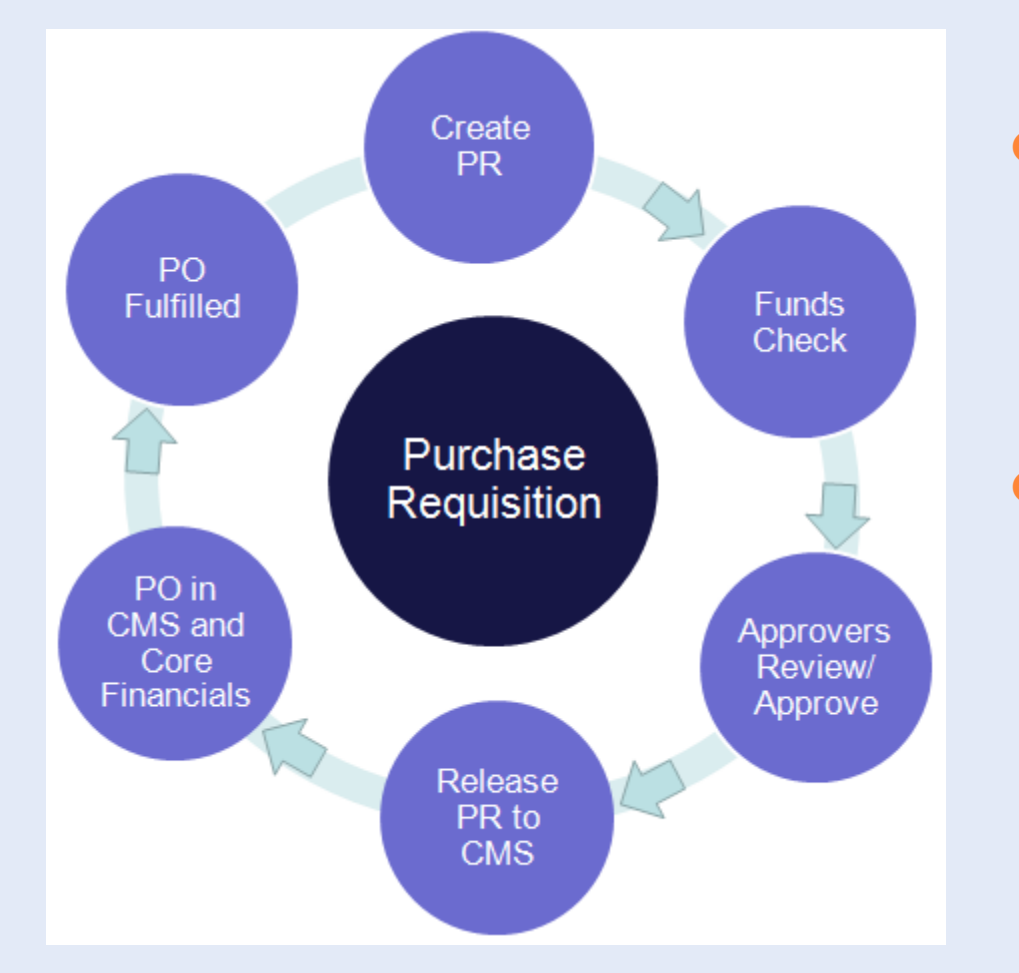

**o** PRs are managed in the Materials Mgmt module of FBMS

**o** Information saved there can be accessed in other modules (i.e. Budget) with the proper permissions

# **ACQUISITION LEAD TIME (ALT)**

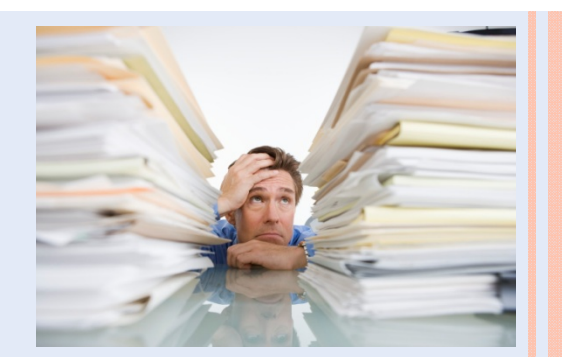

- It is important to note that Acquisitions generally can NOT be made on the spur of the moment.
- ALT is basically the time required to process a complete acquisition package including
	- $\bullet$ Purchase Requisition (PR)
	- $\bullet$ Statement of Work (SOW)
	- $\bullet$ Suggested Vendor (Competition by procurement staff)
	- Required Documentation & Approvals
- **o** Lead Time Examples include
	- New Assistance Agreements  $= 120$  days
	- Purchase Order  $(>\$25K) = 60$  days
	- Purchase Order  $( $$25K$ ) = 30 days$

Bottom Line … Incomplete Packages slow the process

# **PR KEY ELEMENTS**

- PR document must be signed by the Supervisor & Budget.
- | Detailed Item Description (size, color etc) speeds processing.
- **o** User Product Code (UPC)
	- Represents the nature of the goods or services requested
	- Example ... Ordering a laptop use UPC# 70211300
	- UPC used to determine / verify accounting data and approvals
- **o** Item Category Code
	- Identifies whether request is for goods or services
- **•** Accounting Information
	- $\bullet$ Cost Center, Functional Area, Fund and WBS Element

When the PR is saved, the approval release strategy is determined based on the UPC

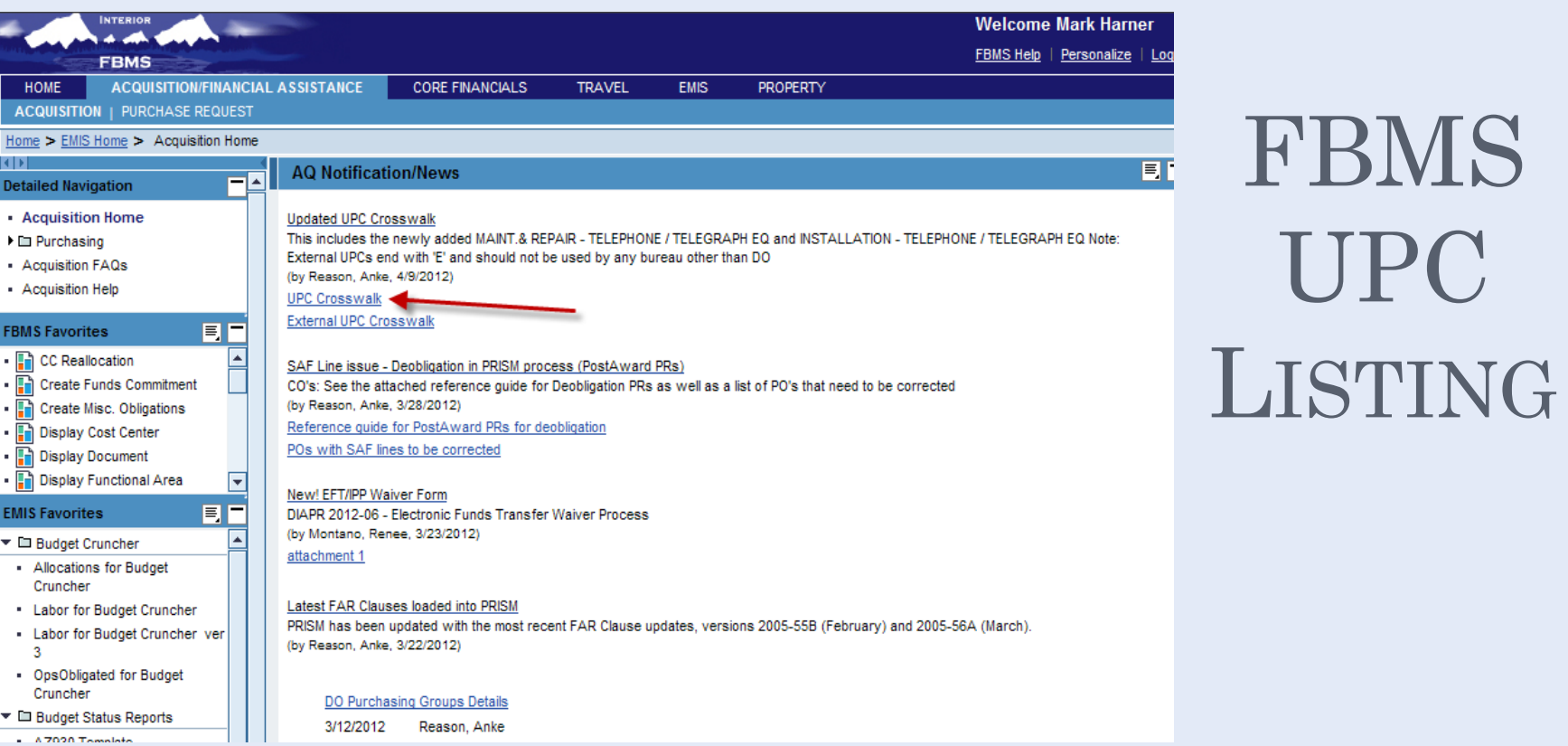

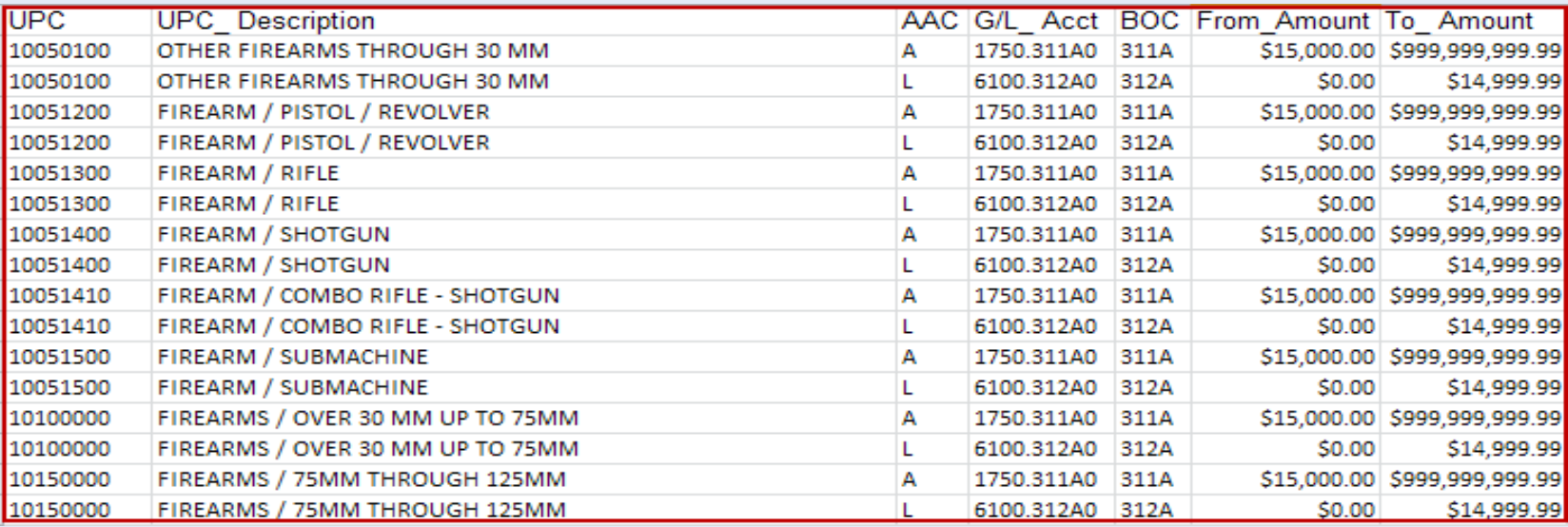

# **PR REQUIRED APPROVALS**

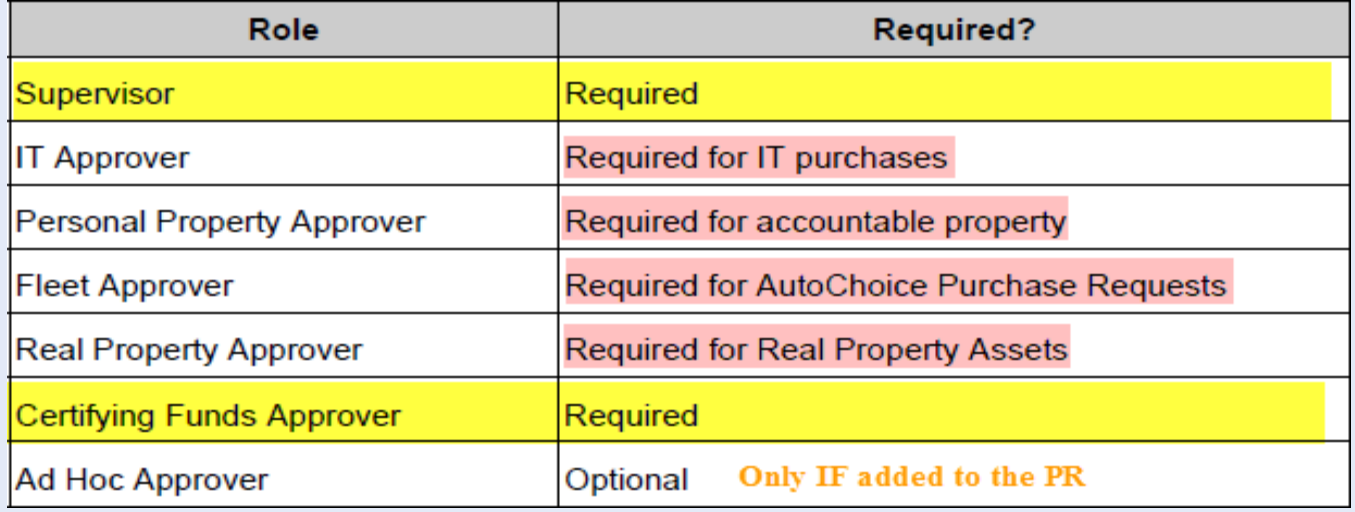

- **•** These approvals must be completed in FBMS and are in addition to the signatures on the actual PR form.
- **o** "Supervisor" role is selected by the Requisitioner depending on who is available to approve.
- Ad Hoc Approver is optional and rarely used.

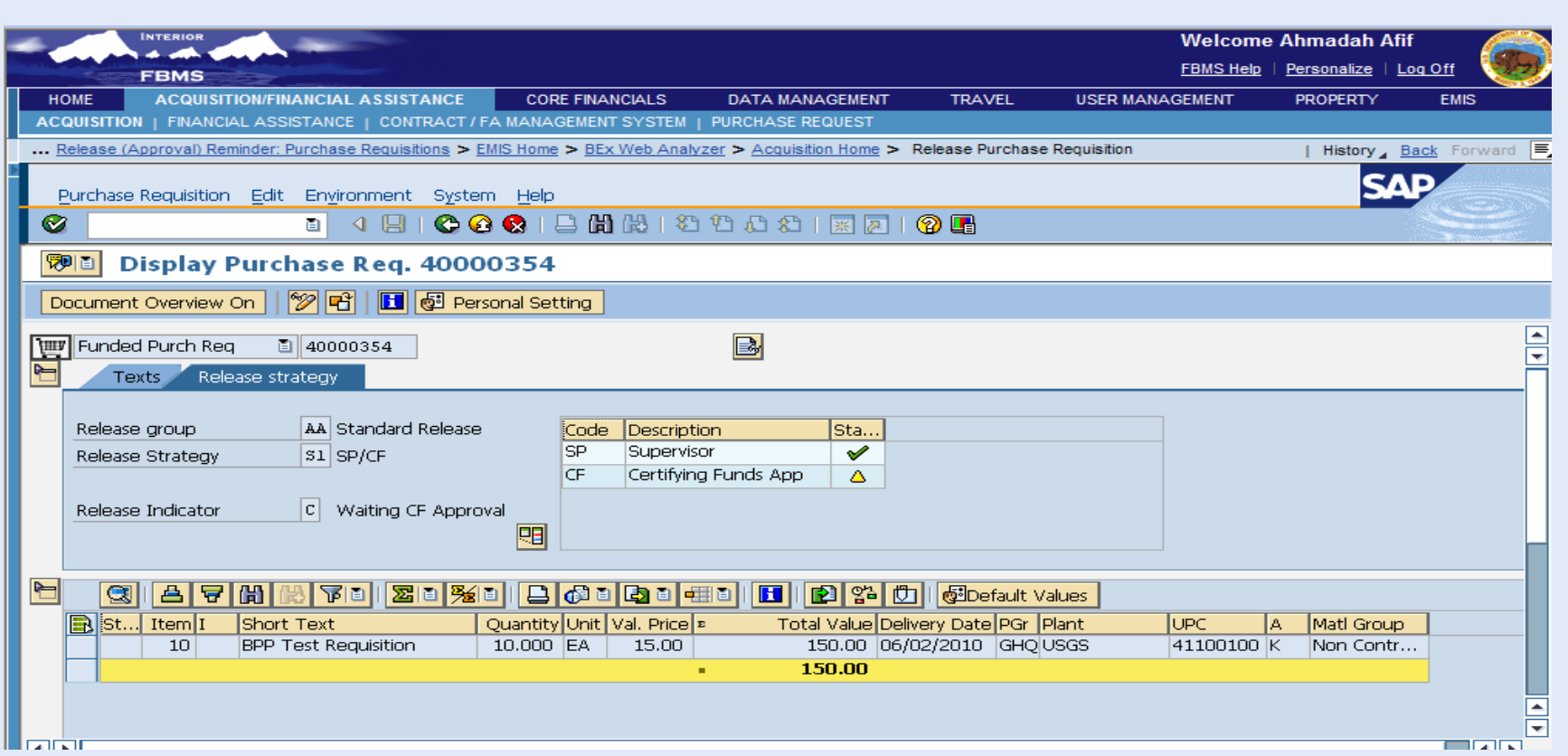

The *Code* field indicates the release code for the user role.

- **01 SP**  Supervisor Approver
- **02 CF**  Certifying Funds Approver
- **03 IT**  IT Approver
- **04 FL** Fleet Approver
- **05 RP**  Real Property Approver
- **06 PP** Personal Property Approver
- **07 AH** Ad Hoc Approver

The *Release Strategy* field indicates the level of approvals needed to process a purchase requisition.

- **01 S1**  Supervisor/ Certifying Funds Approver
- **02 S2**  Supervisor/ IT/Certifying Funds Approver

**03 S3** – Supervisor/Personal Property Approver / Certifying Funds Approver

**04 S4** – Supervisor/ Real Property Approver / Certifying Funds Approver

#### **PURCHASE REQUISITION PRINT**

#### **o** Review current status of a PR

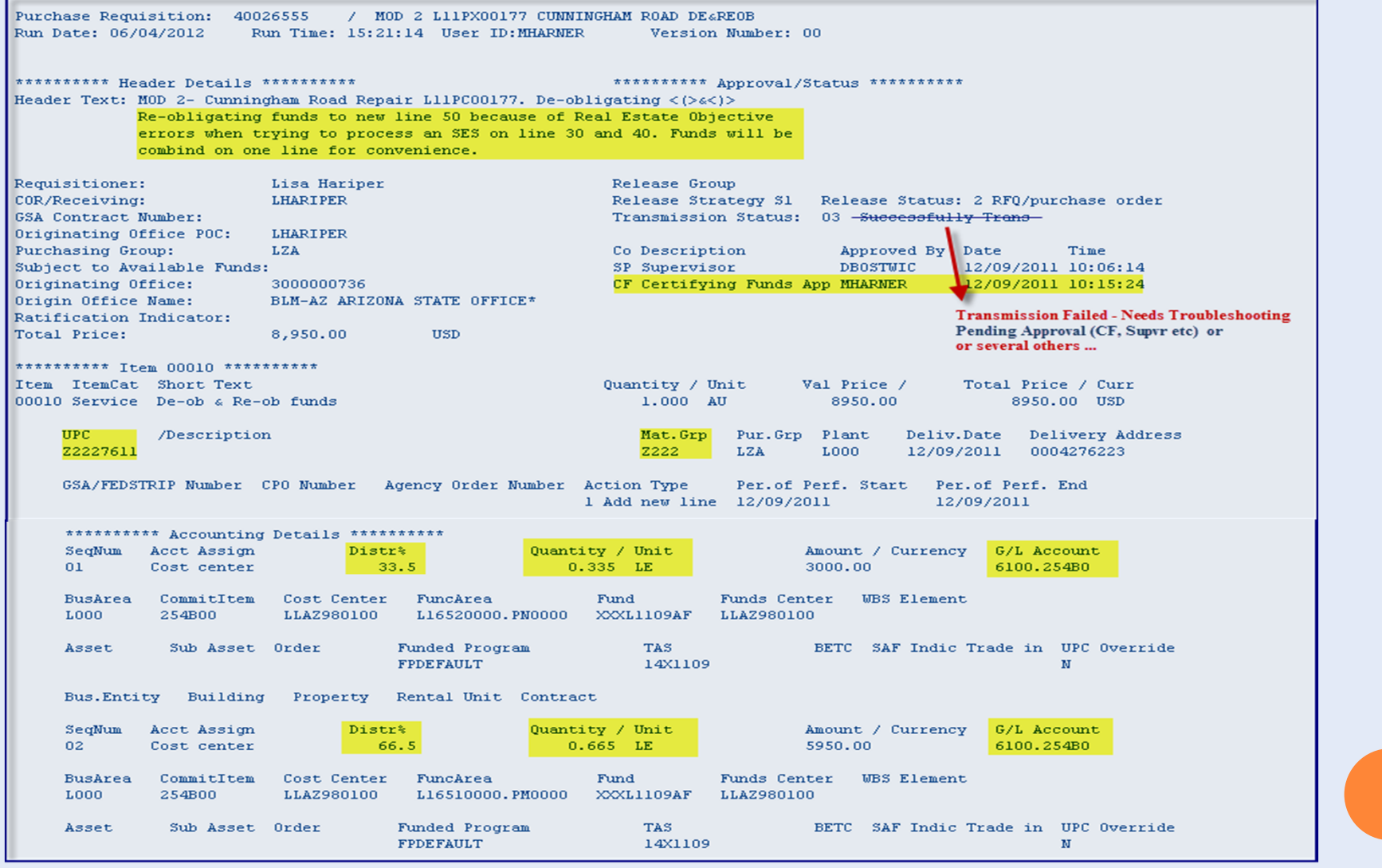

### **PURCHASE REQUISITION PRINT (ACCESS)**

| Depending on your FBMS Roles, you will access this screen in one of two ways … same results

**Budget Folks Admin / Procurement Folks**

#### **FBMS CORE FINANCIALS FBMS** ACQUISITION/FINANCIAL ASSISTANCE TRAVEL **EMIS PROPERTY** HOME DISPLAY | AP | AR | CC | FM | GL | LABOR **ACQUISITION/FINANCIAL ASSISTANCE** HOME **CORE FINANCIALS TRAVEL EMIS PROPERTY** ... Change Obligations > Acquisition Home > Print Purchase Requisition > FI Home > Print Purchase Requisition **ACQUISITION | PURCHASE REQUEST**  $\sqrt{2}$ **Detailed Navigation** Program Edit Goto System Help ... FI Home > Print Purchase Requisition > FI Home > Acquisition Home > Print Purchase Requisition  $F$ Home Ø  $\left\vert \cdot\right\vert$ ▶ **Em** Budget Execution **Detailed Navigation Purchase Requisition Print** ▶ □ Cost Center Program Edit Goto System Help In Documents  $\circledcirc$ · Acquisition Home Ø 8 4 8 6 6 8 8 8 8 2 1 8 2 1 8 2 2 2 ▶ El General Ledger  $F1$  Investments ▼ III Purchasing  $\bigcirc$ Purchase Requisition In Master Data **Purchase Requisition Print** · Display Purchase Requisition Film Misc Order  $\triangleright$   $\square$  Postings · Display Purchase Order  $\circledcirc$ ▶ La Project/WBS · Disolay Purchase Request Archiv  $\blacktriangleright$   $\square$  Receiving · Create Purchase Requisition DI Property **Enter PR#** Purchase Requisition  $\bigl[ \begin{smallmatrix} 1 \\ 2 \end{smallmatrix} \bigr]$ ▼ □ Purchasing · Change Purchase Requisition · Display Purchase Request Archiv • Print Purchase Requisition · Analysis of Order Values · Invoice Overview · Delete Unawarded Purchase Reg · List of Service Sheets . Display PO by Account Number · GR/IR Display of SES Descrepenc · Display Service Entry Sheet · Display PO by Material Group - Display Funds Reservation · Display PO by Number Enter PR# · Display Invoice Status · Display PO by Project - Display Material · Display PO by Account Number · Display PO by Requirement Tracki · Display PO by Material Group · Display PO by Vendor - Display PO by Number · Display PO by Project · Evaluate Purchases · Disolay PO by Requirement Tracki · Release Purchase Requisition · Display PO by Vendor · Display Purchase Order · Release (Approval) Reminder: Pur · Display Purchase Requisition · Acquisition FAQs • Purchasing Reporting • Acquisition Help • Print Purchase Requisition teach is expect to expenditure.

# **AD-HOC APPROVAL (VEHICLE REPAIR)**

#### $\bullet$  For Vehicle Repairs  $>$  \$2500

- $\bullet$ Field Fleet Mgr creates Work Order – Ties License# to Equip#
- $\bullet$ PR Created by State Office to include a Repair Estimate
- $\bullet$ PR with Work Order info sent to NOC (Ad-Hoc Approver)
- $\overline{O}$  The Work Order process has two distinct aspects.
	- $\bullet$ Technical – Completed when the repair work is done
	- $\bullet$  Business – Completed when the charges have been reallocated against the Work Order

#### *For Fleet Managers in the field…*

*Do not close the Work Order until the charges have been reallocated*

# **PR FUNDS AVAILABILITY CHECK**

- **FBMS** validates the accounting information that was entered
	- $\bullet$  Displays error messages & generally will not let you proceed until corrected
	- $\bullet$  Prevents creation of the PR if funds are not available

#### **•** Subject to Availability of Funds (SAF)

- $\bullet$  PR is processed with the SAF Indicator checked
- $\bullet$ Bypasses the Funds Check
- $\bullet$  Once Funds are available, a Pre-Award change is issued and the SAF Indicator is removed.

We generally do not use this feature in AZ due to drawbacks

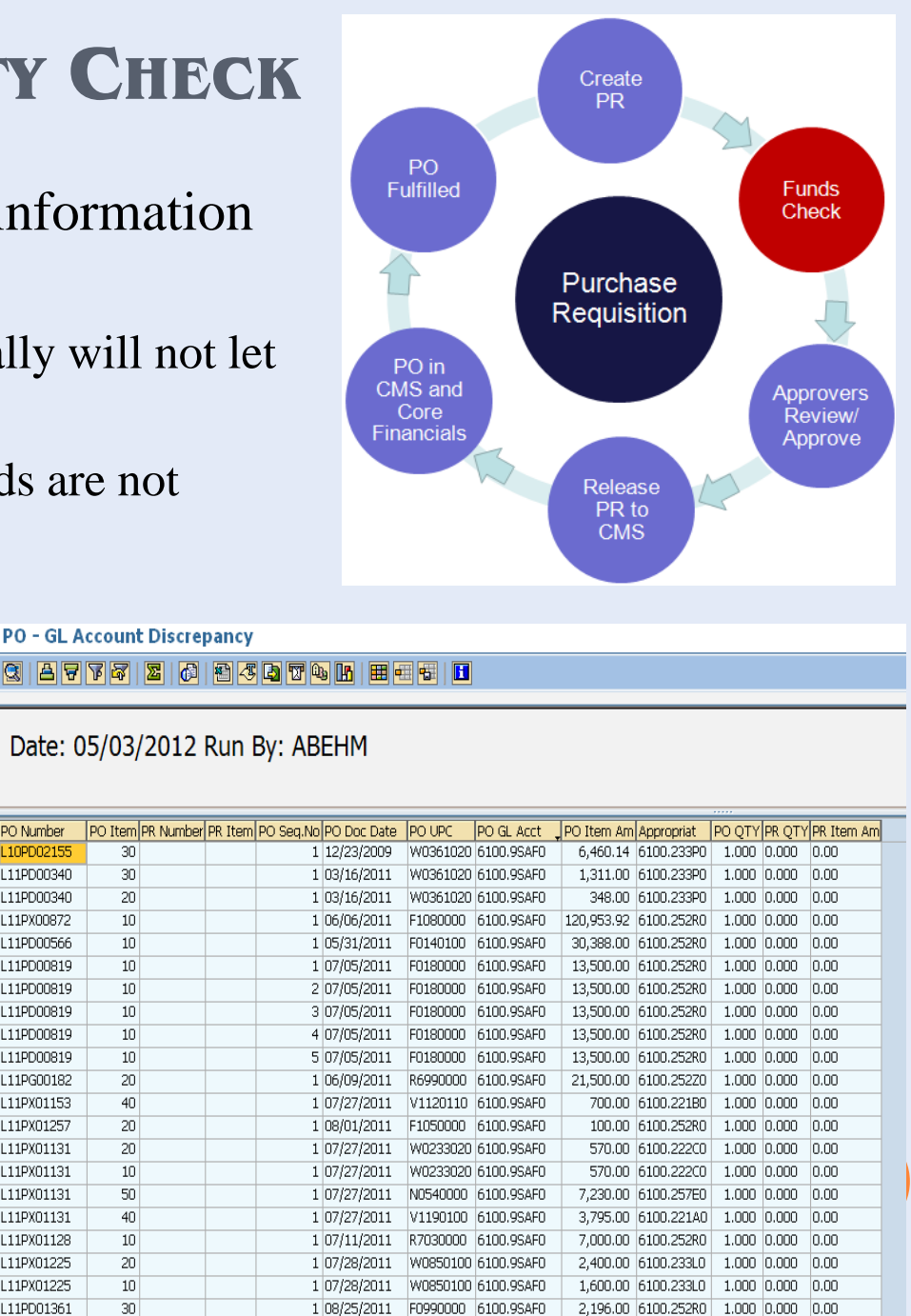

# **PR PRE-AWARD CHANGES**

- $\mathsf O$  Changes/Updates can be made to a PR prior to it being awarded by the Contracting Officer
	- Reason for Pre-Award changes must be documented in the PR Header Text
	- Attachments can be added during PR creation or during the input of Pre-Award changes
	- Line Items can be deleted as part of a Pre-Award Change
- $\overline{O}$  Once a Pre-Award change has been completed (and the PR approved), the changes will take effect in PRISM

It is ALWAYS easier to make changes prior to an award by the Contracting Officer! Notify AZ-951 as soon as you know of any changes Once awarded, the funding on the "obligation" cannot be changed until an invoice has been paid – "expenditure"

# **PR APPROVERS REVIEW/APPROVAL**

Approvers have 3 options regarding the approval of a PR

# | **Approve the PR**

- On completion of the approval process, a commitment document is posted in Funds Management (FM) containing the Requisition Number, Accounting Info and Amount.
- Posting date of the commitment is the date PR released

# | **Reject the PR**

- $\bullet$  Approver informs why PR was rejected by adding reason to PR Header Text field.
- $\bullet$ FBMS re-routes PR back to requisitioner & generates email

# | **Change the PR**

- $\bullet$ Approver can change the PR prior to approval
- $\bullet$ Changes are limited to altering UPC and accounting info

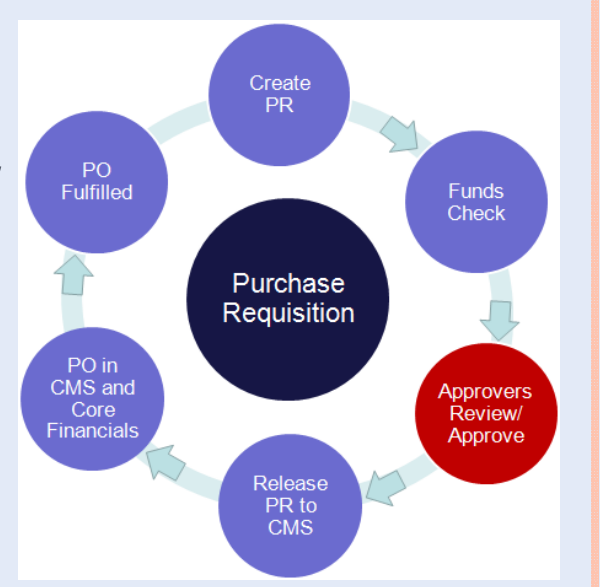

#### **PR RELEASE TO CONTRACT MANAGEMENT SYSTEM**

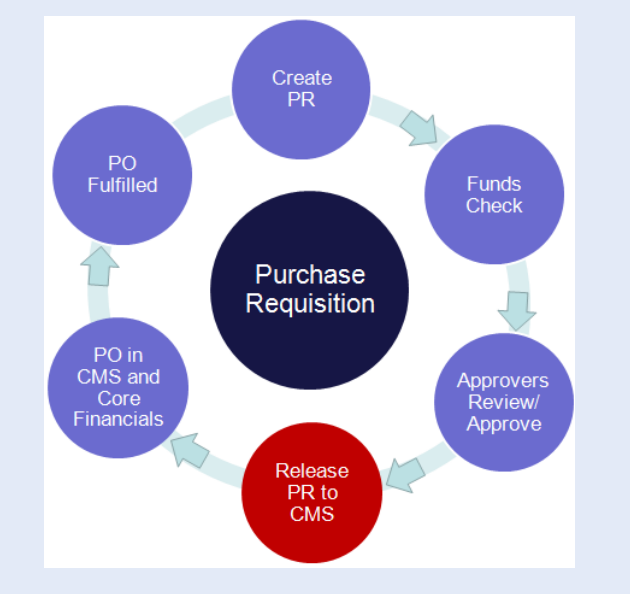

**Upon final approval by the Certifying Funds official, the PR is released to the Contract Management System (CMS) or PRISM**

**Creates a "Commitment"**

# **PURCHASE ORDER (PO) CREATED IN CMS AND CORE FINANCIALS**

| **The Contracting Officer (CO) creates an award in PRISM for the approved PR**

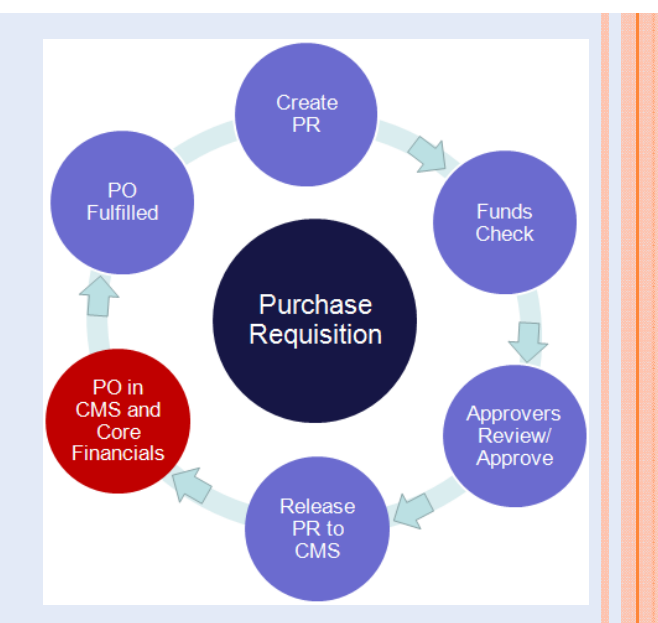

- | **Once the PO is created & released in CMS, it automatically creates a PO and obligation in Core Financials**
- | **At the time of release a formal funds check is performed – If funds are not available, the CO cannot release the PO**

**Converts the Commitment to an "Obligation"**

# **PURCHASE ORDER FULFILLED**

| **The Requisitioner initiates the PR creation process, but may NOT complete the cycle**

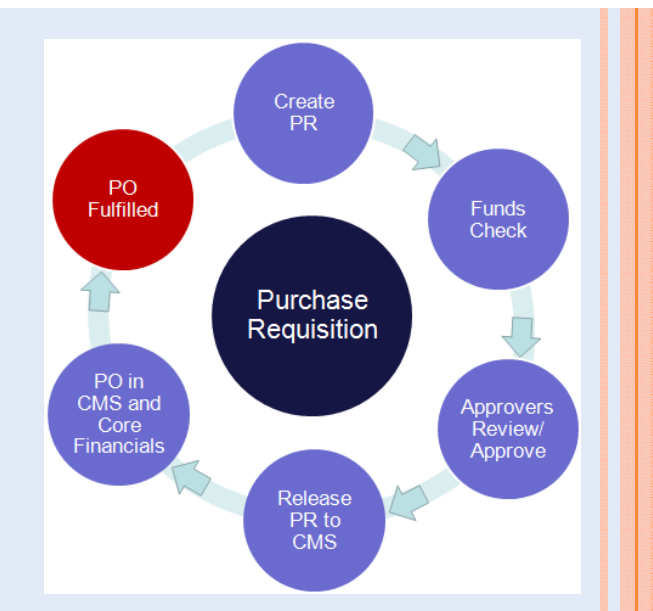

- $\bullet$ **Goods and/or Services are delivered by the vendor**
- $\bullet$  **Acknowledgement of delivery is generated and forwarded to the appropriate office**
- $\bullet$ **Goods – Goods Receipt is created**
- y **Services – Service Entry Sheet is created (automatically generates a Goods Receipt)**
- y **Vendor invoice is paid according to the award terms**

## **PURCHASE ORDER FULFILLED (PROPERTY)**

- | **Goods Receipts for Property must be an EXACT match …** 
	- y **Property requisitions are funded/obligated on a 1 for 1 basis**
	- y **It follows that the receipt process is also 1 for 1**
- | **In contrast, an SES for services can sometimes be partial which results in deobligations of funds**

#### **PROCESS FLOW**

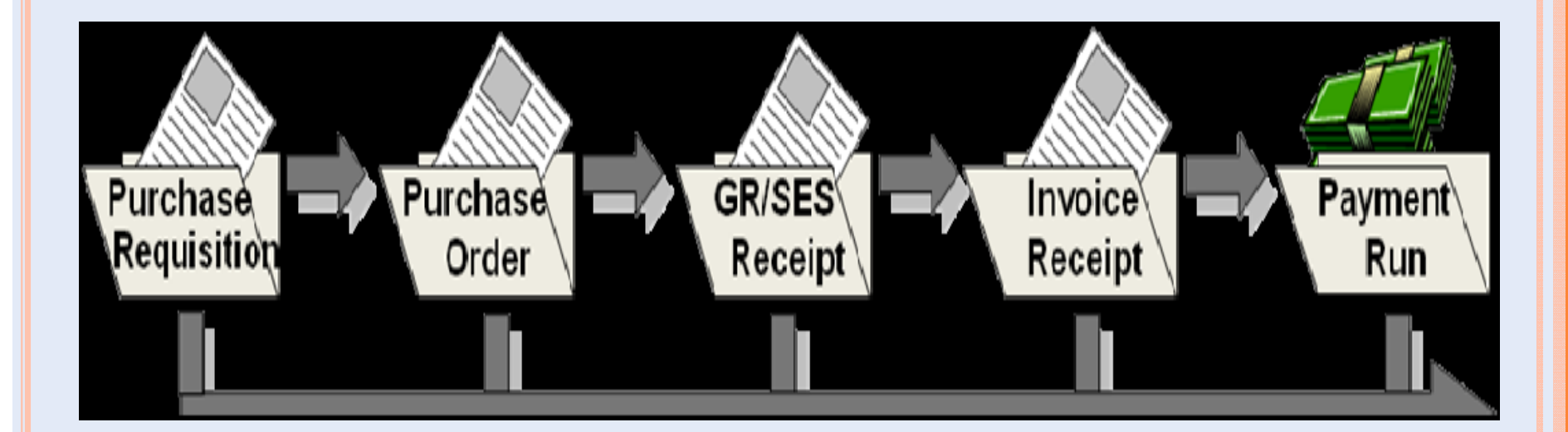

# **PROCUREMENT TO PAY (P2P) GUIDING**

# **PRINCIPLE**

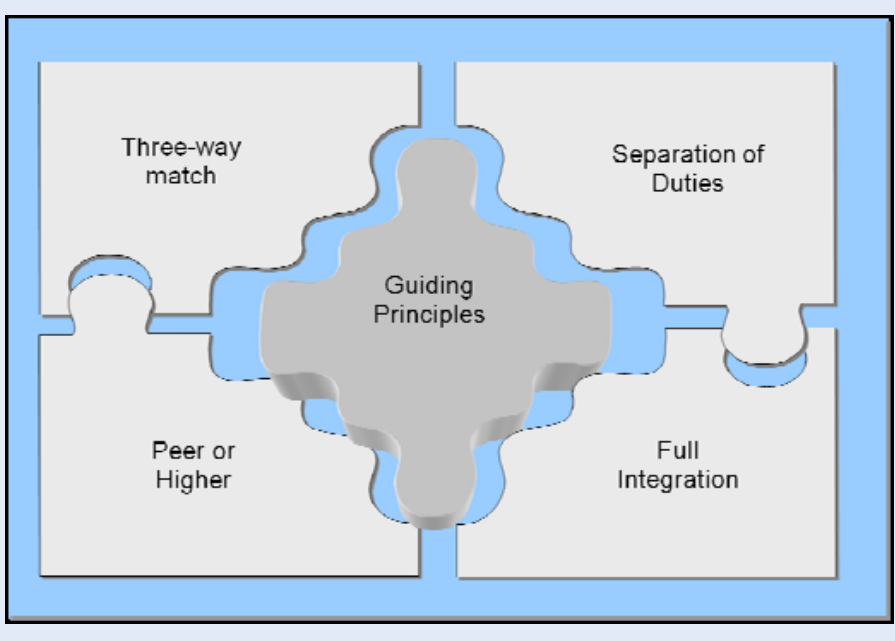

- | **Regulations require that we must separate the following duties among different employees**
	- $\bullet$ **Ordering**
	- $\bullet$ **Receiving**
	- $\bullet$ **Payment Processing**
- | **Ensures that no one individual has control over all three functions**

# **P2P GUIDING PRINCIPLES**

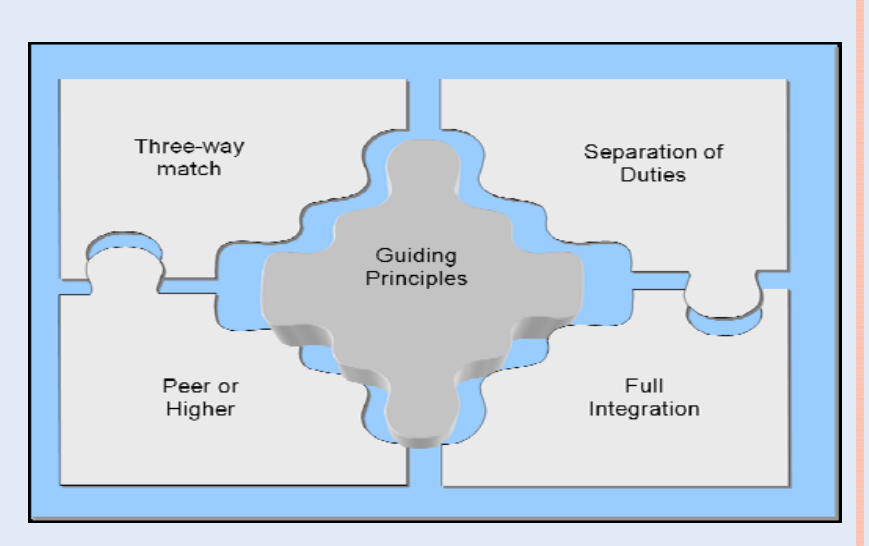

- | **Three-way Match**  Requisition, Invoice and Goods Receipt/Service Entry Sheet (SES) must be the same in type, amount and price
- | **Separation of Duties**  The Requisitioner and Approver cannot be the same person
- **Peer or Higher** Anyone approving in the absence of an Approver must have the same authorization level
- | **Full Integration of P2P Principle**  The processing of a purchase must be integrated from the Budget to the Payment of the vendor

# **RECEIVING OVERVIEW**

- $\bullet$  **The purpose of Goods Receipt / Service Entry Sheet is to record in FBMS that goods/services were received**
- | **Individual responsible for entering data usually different from actual receiver of material**
- | **Receiver provides date of receipt / acceptance (or performance dates), quantity and amount.**
- $\overline{O}$ **Documentation must be maintained on file**

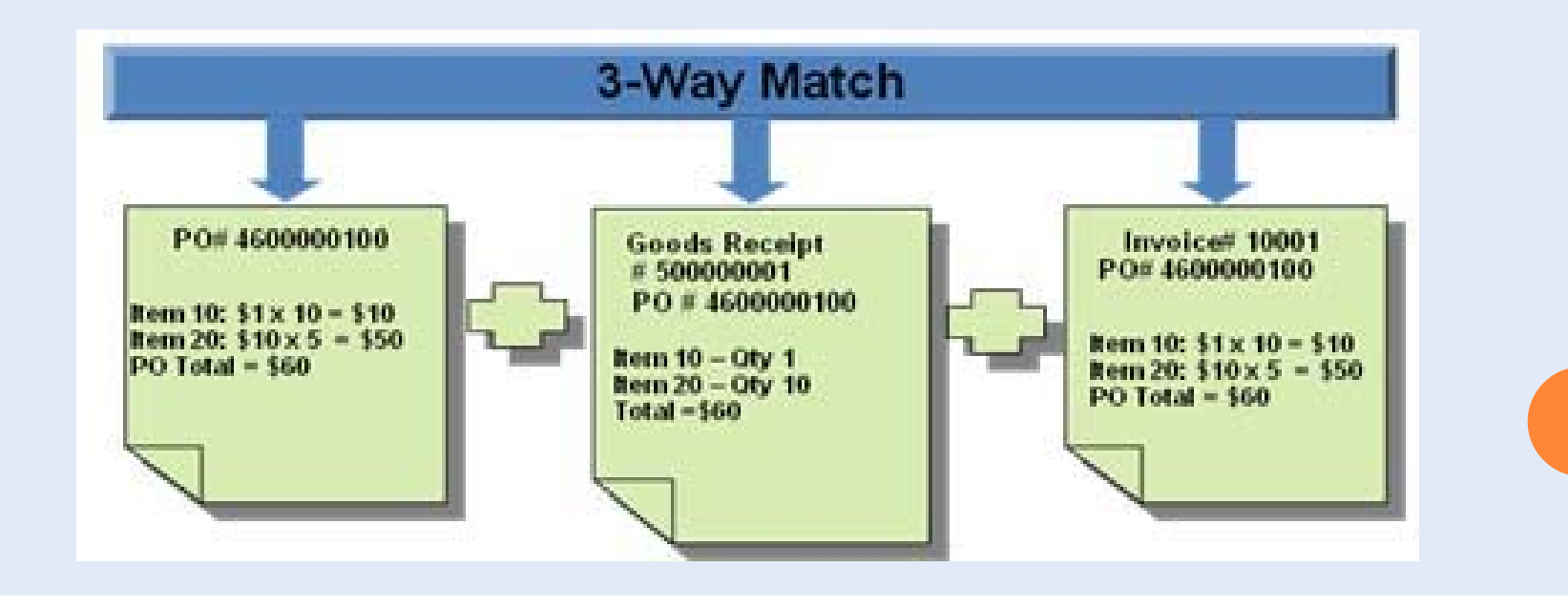

# **RECEIVING HELPFUL INFORMATION**

- $\mathsf{o}$  The Goods Receipt is prepared by the goods receipt processor in FBMS when the goods have been received.
- 0 Based on the Prompt Payment Act, failure to enter a GR/SES within 7 days of receiving the invoice may subject the bureau to incur interest charges. **BLM Internal Timeline = 3 days**.
- The process involves both receipt/acceptance of the goods by the goods receipt processor and approval of the invoice.
	- $\bullet$  The acceptance date, (along with the invoice received date) is used to calculate the proper due date and accrued interest when applicable according to the Prompt Payment Act.
- $\mathsf{o}$  The Material Document number is the FBMS number generated upon successful completion of a GR. (5000 series Doc#s)
- $\mathbf{O}$  Once the goods receipt is created, an invoice can be created by accounts payable for that amount.
- $\mathsf{o}$  The DOI has a zero tolerance policy regarding over deliveries. Deliveries made in excess of the purchase order require a purchase order modification before the goods receipt is entered.
- $\overline{O}$ It is extremely important for the COR & CO to talk regarding the approval/payment of questionable invoices

# **END OF YEAR (EOY) GUIDANCE**

**Additional and more detailed information can be found in the following IMs**

### | **AZ950 IM# AZ-2012-015 (w/Chg#1)**

y **Supplements NOC IM# OC-2012-032**

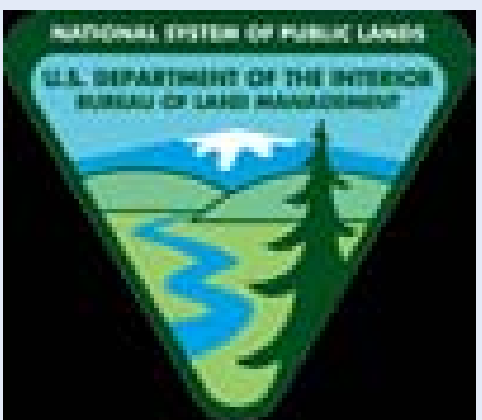

y **Deadlines for receipt of completed packages are to ensure all the proper competition and compliance with the various Acquisition Regulations**

#### | **AZ914 IM#**

#### **"Critical FY 2012 Closing Dates and Procedures"**

- y **Supplements NOC IM# OC-2012-044**
- y **In order to achieve timely fiscal year-end closing, specific instructions are provided for FY12 closing procedures and a schedule for end of year processes.**

**EOY procedures will be covered in much greater detail during the scheduled August 15th (Labor) & September 12th (Misc Obligations (MO) / Accrual) training sessions.**

# **EOY TIMELINE – MAY 2012**

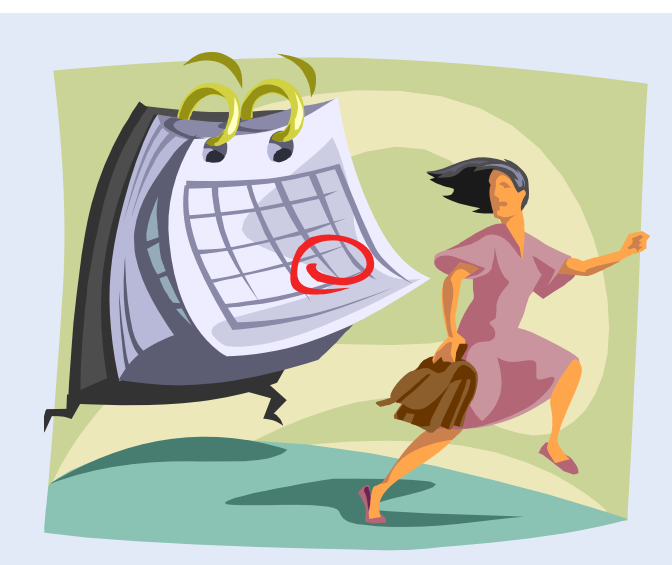

#### | 05/01/2012

• New Assistance Agreements over \$100K

### $\,$  05/15/2012  $\,$

- New Assistance Agreements under \$100K and Modifications to existing agreements
- $\bullet$ Intergovernmental Orders
- Construction under \$100K

# **EOY TIMELINE – JUNE 2012**

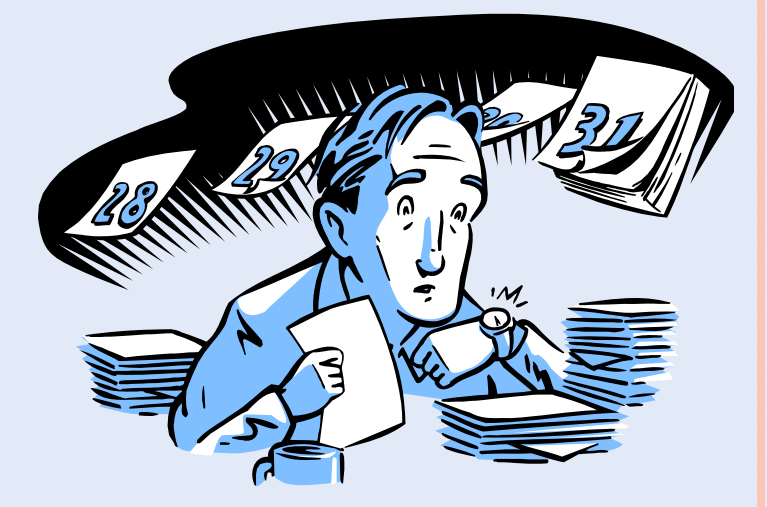

### | 06/01/2012

• Purchase Orders over \$25K

### | 06/15/2012

- $\bullet$  Orders against Indefinite-Delivery / Indefinite-Quantity (IDIQ) or General Services Administration (GSA) **Contracts**
- Modifications to Existing Contracts

# **EOY TIMELINE – JULY 2012**

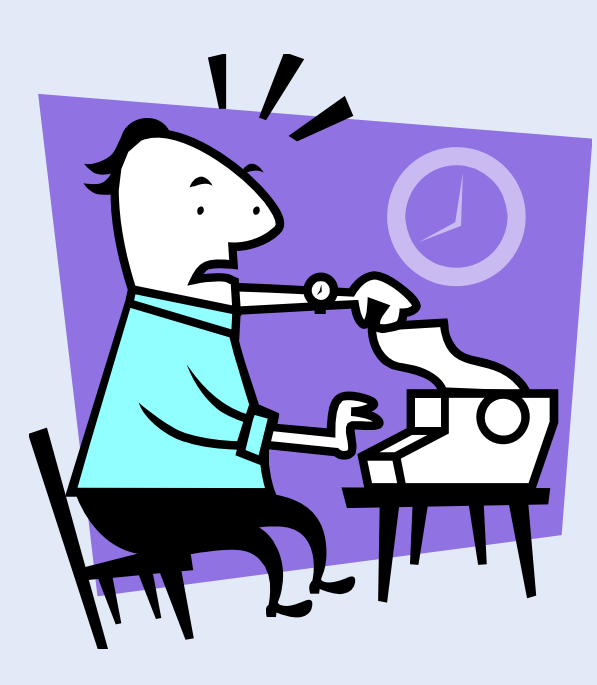

## | 07/01/2012

• Purchase Orders under \$25K

### o 07/06/2012

- Printing Orders to AZ-912
	- **o** New Publications
	- **•** Reprints requiring significant changes
	- | Large Jobs (i.e. Land Use Plans and 4-color Brochures)

# **EOY TIMELINE – AUGUST 2012**

#### $\mathsf{o}$ 08/03/2012

- Printing Orders to AZ-912
	- | Final approved 1550-8 Publications/Exhibits forms with camera-ready copy
	- | Simple Printing requests (i.e. Reprints w/o changes) or letterhead and envelopes
- $\Omega$  08/10/2012
	- $\bullet$ Credit Card Purchases for employees

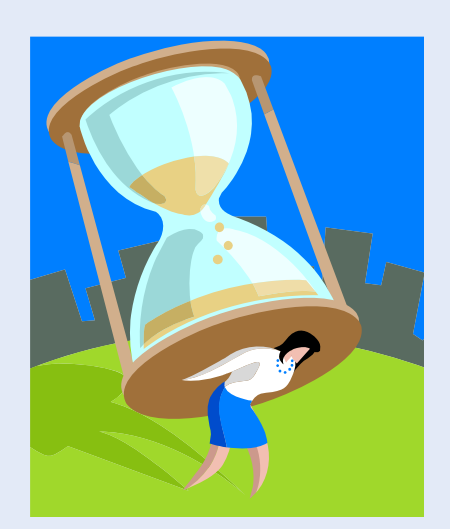

- $\Omega$  08/17/2012
	- $\bullet$ Employee Award nominations to AZ-953 (HR) for payment with FY12 funds
- $\mathsf{o}$  08/24/2012
	- $\bullet$ All orders for signs to the Sign Center
	- $\bullet$ Uniform Orders & Law Enforcement items
	- $\bullet$  Requisition Vehicles from GSA AutoChoice for FY12 obligation (FIELD). Input needed by this date to ensure State requests submitted by the deadline.
- $\circ$  08/27/2012
	- $\bullet$ Obligate contributions for future Vehicle purchases through WCF
	- $\bullet$ Requisition Vehicles from GSA AutoChoice for FY12 obligation (State Office)
	- $\bullet$ Update Projects in SharePoint that will be closed in FY12 & validate end dates
	- $\bullet$ Orders for FY12 Fire Cache / Publication items due at NIFC Supply Office
	- $\bullet$ Commitment letters for new hires (requiring FY12 PCS funds) to Carol Cole AZ953

# **EOY TIMELINE – EARLY SEPTEMBER 2012**

- 0 09/4-11/2012
	- Field Offices enter Sept vehicle utilization in FBMS Monthly Utilization Screen
- $\Omega$  09/07/2012
	- $\bullet$ Orders for bulk-stocked signs submitted to PMDS
	- $\bullet$ Aviation Mgmt Directorate (AMD) annual surcharge file sent to BLM
	- $\bullet$ AMD year-end accrual files from States due to NIFC Budget Office
- $\Omega$  09/10/2012
	- $\bullet$  NOC notifies State Budget of Reimbursable Projects – Over-Collected or Insufficient Authority. Inform NOC of indirect cost rate changes. No corrections after this date
- $\mathsf{o}$  09/10-18/2012
	- ALL credit card holders must review most recent statements
	- $\bullet$ Items not shown on statement MUST be listed on EOY MO & submitted to Budget
- $\mathsf{o}$  09/12/2012
	- $\bullet$ Orders for DI Forms must be submitted to the PMDS (central files)
- $\Omega$  09/13/2012
	- $\bullet$ Orders for all other forms and publications must be submitted to the PMDS
- $\Omega$  09/14-18/2012
	- $\bullet$ Actual Labor for PP 201219 posted in FBMS – Adjustments due by COB 9/21

# **EOY TIMELINE – MID-SEPTEMBER 2012**

- $\Omega$  09/15/2012
	- $\bullet$  Complete processing of all property for FY12. FBMS will be down to ensure final reconciliation efforts
- $\Omega$ 09/17/2012
- 
- $\bullet$  State Office last day to send IPAC transfer documents to OC-612  $\bullet$ Last day to flag a transaction in CBS for IPAC inclusion in FY12
- $\bullet$ Last day to submit PCS travel voucher to Carol Cole (AZ953) for FY12
- $\Omega$  09/20/2012
	- Last day to enter ZG (PRISM) obligations Last run of ASAP obligation file
- $\Omega$  09/21/2012
	- $\bullet$ CBS refunds must be entered & approved to process in FY12
	- $\bullet$ Field offices last day to enter FY12 obligation documents in FBMS (6pm)
	- $\bullet$ Last day to enter Purchase Requisition (PR) in FBMS – Note procurement deadlines
	- $\bullet$ Ensure all Reimbursable Projects costs have been incurred to WBS expiring 9/30/12
	- $\bullet$ All TDY accrual documents due for travel performed in FY12
	- $\bullet$ Miscellaneous Obligations for uniform orders placed in FY12 but not billed yet
	- $\bullet$ Cut-off for designated CC purchase users (only AZ951 remains after this date)
	- $\bullet$ All Payroll adjustments must be completed (6pm)
	- $\bullet$ Final cost structure adjustments must be completed (4pm)
	- $\bullet$ Last day to obligate GSA Fedstrip and Customer Supply Center (CSC) orders
	- $\bullet$ Last day for FY12 CBS deposits regardless of amount collected

# **EOY TIMELINE – END-SEPTEMBER 2012**

- 0 09/22/2012
	- $\bullet$  Travel vouchers must be entered & approved to ensure payment in FY12 (pending further guidance)
- $\Omega$  09/24/2012
	- $\bullet$ State Office makes Final Corrections for Deposits
	- $\bullet$  Budget Officer provides default coding for overspent Reimbursable, Trust and Contributed projects
- $\mathbf{O}$  09/26/2012
	- $\bullet$ State Office completes GR/SES workflow for Accts Payable to post Parked Invoices
	- $\bullet$ State Office Procurement last day to release FY12 PRISM docs to FBMS interface
	- $\bullet$ Last day to submit PRISM awards to the Federal Procurement Data System (FPDS)
	- $\bullet$ Last day for State Office Budget to enter Cost Targets into FBMS
	- $\bullet$ Last day for State Office Budget to enter Payroll Adjustments for Projects
	- $\bullet$ All field users are locked out of FBMS (6pm)
- $\Omega$  09/27-30/2012
	- $\bullet$  FBMS is only available to …
		- NOC in order to close Reimbursable Projects
		- NOC & WO Budget to perform analysis and complete FY12 closing adjustments
- $\Omega$  09/28/2012
	- $\bullet$  State Offices submit a list of Mineral Leases including dollar amounts that were adjudicated by 09/26/2012, but not updated in CBS for IPAC transactions

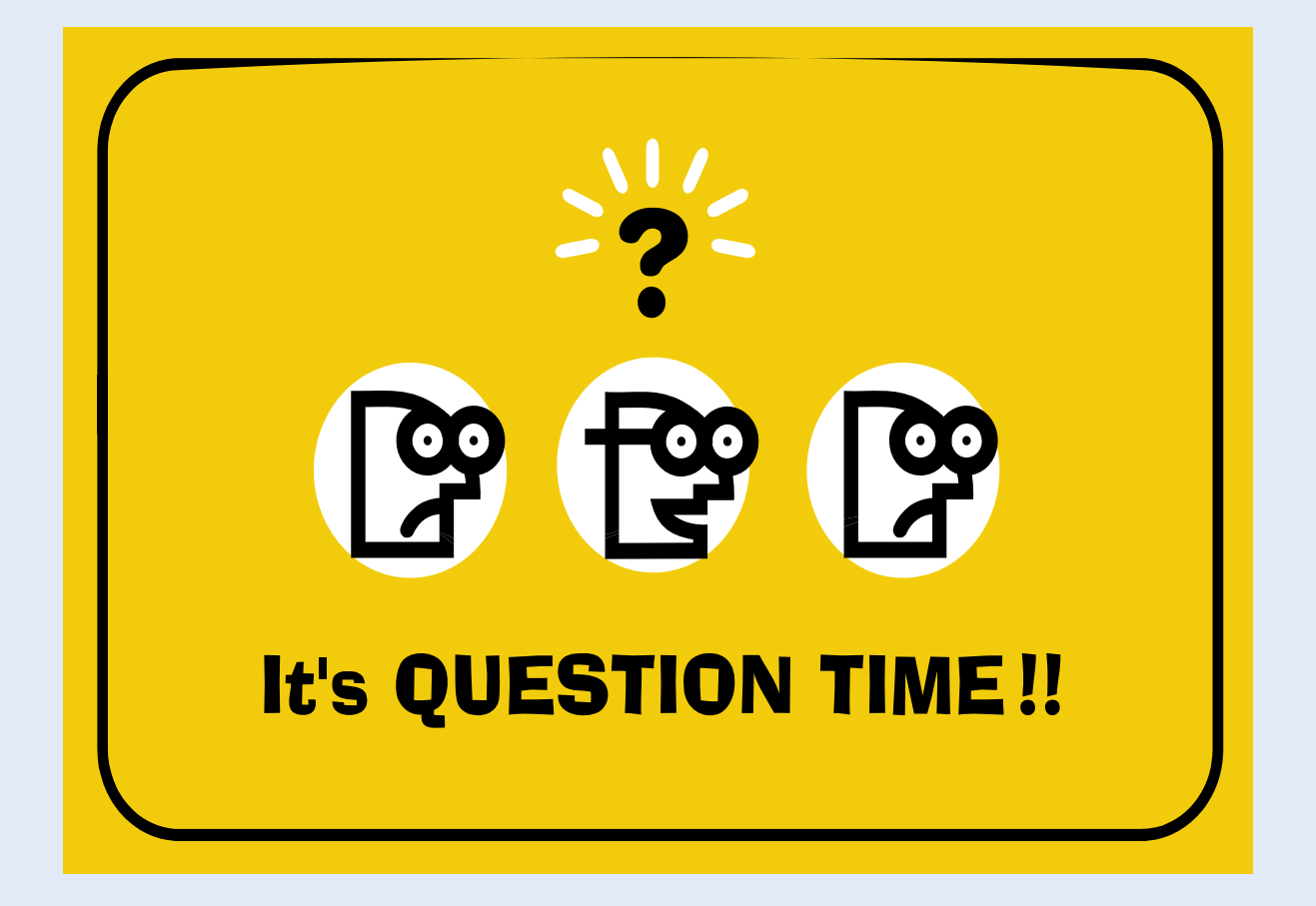